# **Webové rozhraní nad databází holubinek**

Adam Strojil

Bakalářská práce 2019

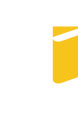

Univerzita Tomáše Bati ve Zlíně Fakulta aplikované informatiky

Univerzita Tomáše Bati ve Zlíně Fakulta aplikované informatiky akademický rok: 2018/2019

# ZADÁNÍ BAKALÁŘSKÉ PRÁCE (PROJEKTU, UMĚLECKÉHO DÍLA, UMĚLECKÉHO VÝKONU)

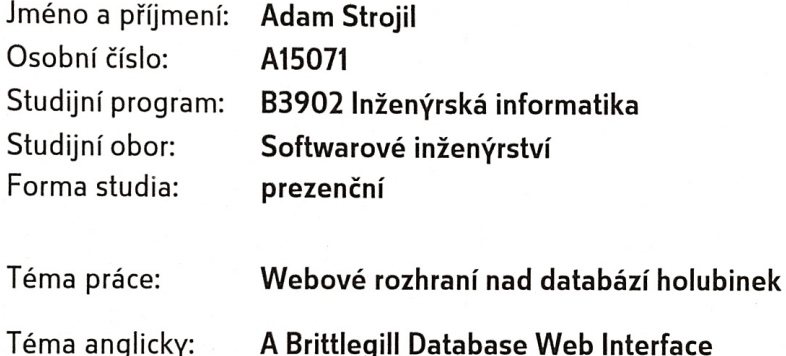

Zásady pro vypracování:

- 1. Zpracujte rešerši o existujících elektronických atlasech a informačních zdrojích o rodu holubinka (Russula) s důrazem na české a slovenské zdroje.
- 2. Popište obecné znaky rodu holubinka a taktéž specifika rodu podstatná pro vytvoření struktury databáze jednotlivých taxonů.
- 3. Zvolte a popište vhodný software pro vytvoření relační databáze, navrhněte strukturu databáze taxonů rodu holubinka a s využitím dostupné literatury ji naplňte.
- 4. Vyberte a popište vhodné programovací nástroje pro vytvoření webového rozhraní nad databází.
- 5. Vytvořte webové rozhraní nad databází umožňující její administraci, prohlížení jednotlivých taxonů (atlas) a taktéž implementující interaktivní determinační klíč (vyhledávání druhů v databázi na základě jejich znaků).
- 6. Ověřte funkcionalitu výsledného programového produktu a zpřístupněte jej na internetu.

Rozsah bakalářské práce: Rozsah příloh: Forma zpracování bakalářské práce: tištěná/elektronická

Seznam odborné literatury:

- 1. ŘÍHOVÁ, Miroslava. Elektronická databáze a klíč k určování rodu Russula (holubinka), Zlín, 2009, Diplomová práce, Univerzita Tomáše Bati ve Zlíně. Vedoucí práce Libor Pekař
- 2. JOHNSON, Glenn. Programming in HTML5 with JavaScript and CSS3: training guide. Redmond, Wash.: Microsoft, 2013. ISBN 978-0735674387.
- 3. KLEPPMANN, Martin. Designing data-intensive applications: the big ideas behind reliable, scalable, and maintainable systems. Beijing: O'Reilly, 2017, xix, 590. ISBN 978-1-449-37332-0.
- 4. MICHALEK, Martin. Vzhůru do (responzivního) webdesignu. Verze 1.1. Praha: vlastním nákladem autora, 2017. ISBN 978-80-88253-00-6.
- 5. NIXON, Robin. Learning PHP, MySQL & JavaScript: with jQuery, CSS & HTML5. Fourth edition. Beijing: O'Reilly, 2014, xxvii, 780. ISBN 978-1-491-91866-1.
- 6. SOCHA, Radomír. Holubinky: (Russula). Praha: Academia, 2011. Atlas (Academia). ISBN 978-80-200-1993-6.
- 7. SVRČEK, Mirko, Josef ERHART a Marie ERHARTOVÁ. Holubinky. Praha: Academia, 1984. Živou přírodou.
- 8. Russulales News [online]. The Russulales News Team, c2002-2018 [cit. 2018-10-02]. Dostupné z: http://www2.muse.it/russulales-news/

Vedoucí bakalářské práce:

Datum zadání bakalářské práce: Termín odevzdání bakalářské práce:

doc. Ing. Libor Pekař, Ph.D. Ústav automatizace a řídicí techniky 3. prosince 2018 15. května 2019

Ve Zlíně dne 7. prosince 2018

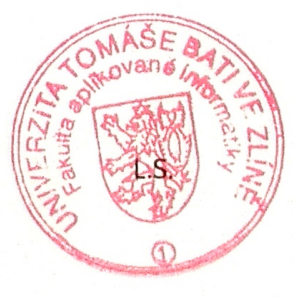

doc. Mgr. Milan Adámek, Ph.D. děkan

prof. Mgr. Roman Jašek, Ph.D. garant oboru

### Prohlašuji, že

- beru na vědomí, že odevzdáním bakalářské práce souhlasím se zveřejněním své práce podle zákona č. 111/1998 Sb. o vysokých školách a o změně a doplnění dalších zákonů (zákon o vysokých školách), ve znění pozdějších právních předpisů, bez ohledu na výsledek obhajoby;
- beru na vědomí, že bakalářská práce bude uložena v elektronické podobě v univerzitním informačním systému dostupná k prezenčnímu nahlédnutí, že jeden výtisk bakalářské práce bude uložen v příruční knihovně Fakulty aplikované informatiky. Univerzity Tomáše Bati ve Zlíně a jeden výtisk bude uložen u vedoucího práce;
- $\bullet$  byl/a jsem seznámen/a s tím, že na moji bakalářskou práci se plně vztahuje zákon č. 121/2000 Sb. o právu autorském, o právech souvisejících s právem autorským a o změně některých zákonů (autorský zákon) ve znění pozdějších právních předpisů, zejm. § 35 odst. 3;
- beru na vědomí, že podle § 60 odst. 1 autorského zákona má UTB ve Zlíně právo na uzavření licenční smlouvy o užití školního díla v rozsahu § 12 odst. 4 autorského zákona;
- beru na vědomí, že podle § 60 odst. 2 a 3 autorského zákona mohu užít své dílo – bakalářskou práci nebo poskytnout licenci k jejímu využití jen připouští-li tak licenční smlouva uzavřená mezi mnou a Univerzitou Tomáše Bati ve Zlíně s tím, že vyrovnání případného přiměřeného příspěvku na úhradu nákladů, které byly Univerzitou Tomáše Bati ve Zlíně na vytvoření díla vynaloženy (až do jejich skutečné výše) bude rovněž předmětem této licenční smlouvy;
- beru na vědomí, že pokud bylo k vypracování bakalářské práce využito softwaru poskytnutého Univerzitou Tomáše Bati ve Zlíně nebo jinými subjekty pouze ke studijním a výzkumným účelům (tedy pouze k nekomerčnímu využití), nelze výsledky bakalářské práce využít ke komerčním účelům;
- beru na vědomí, že pokud je výstupem bakalářské práce jakýkoliv softwarový produkt, považují se za součást práce rovněž i zdrojové kódy, popř. soubory, ze kterých se projekt skládá. Neodevzdání této součásti může být důvodem k neobhájení práce.

### Prohlašuji,

- že jsem na bakalářské práci pracoval samostatně a použitou literaturu jsem citoval. V případě publikace výsledků budu uveden jako spoluautor.
- že odevzdaná verze bakalářské práce a verze elektronická nahraná do IS/STAG jsou totožné.

Ve Zlíně  $\lambda$ dam Strojil, v. r.

#### ABSTRAKT

Tato práce se věnuje výhradně holubinkám rodu Russula. Zahrnuje vytvoření databáze nejznámějších druhů včetně jejich popisu a možnosti uložení fotografie. Dále je náplní této práce vytvoření webového rozhraní nad touto databází zpřístupňující online atlas holubinek veřejnosti s možností vyhledávání v atlasu podle znaků jednotlivých taxonů. Teoretická část se zabývá rešerší již existujících zdrojů informací, popisem obecných znaků rodu Russula, popisem použitých technologií HTML, CSS, mySQL, PHP frameworku Laravel a popisem použitých nástrojů Code, WAMP, MySQL Workbench a Composer. Praktická část obsahuje návrh relační databáze, představení uživatelského rozhraní aplikace, přiblížení řešení z pohledu programátora spolu s naplněním databáze daty a testováním konečné aplikace.

Klíčová slova: Holubinka, Russula, HTML, PHP, mySQL, Laravel, databáze

#### ABSTRACT

This thesis is dedicated exclusively to Brittlegill of Russula genus. It consists of creating a database of the most common genera along with their description and possibility of uploading photo. Furthemore the goal of this thesis is also the creation of a web interface over this database providing an online atlas of Brittlegills to the public and the possibility of search by the properties of each taxon. The theoretical part is focused on research of similar existing solutions, description of general properties of the genus Russula and description of technologies and tools used – HTML, CSS, MySQL and PHP framework Laravel, Code, WAMP, MySQL Workbench and Composer The practical part contains the design of relation database, walk-through of the user interface, look into the matter from a programmer's perspective alongside with filling the database with data and testing the final application.

Keywords: Brittlegill, Russula, HTML, PHP, mySQL, Laravel, database

Chtěl bych poděkovat vedoucímu této práce panu doc. Ing. Liborovi Pekaři, Ph.D. za cenné rady a připomínky v průběhu zpracování této práce a zapůjčení potřebné literatury. Dále bych chtěl poděkovat paní doc. Ing. Zdence Prokopové, CSc., bratrům Ing. Radkovi Šilhavému, Ph.D. a Ing. Petrovi Šilhavému, Ph.D. za cenné rady a konzultace týkající se struktury a návrhu databáze a mému kamarádovi Filipovi Kotopulosovi za pomoc při zpracování práce v LaTeXu. V neposlední řadě děkuji společnosti Myco Group s.r.o. za udělení svolení k použití fotografií holubinek pro účely této práce.

Zároveň děkuji i celé své rodině za její obrovskou podporu během psaní této práce a celého studia, jak ve Zlíně, tak i v zahraničí.

## **OBSAH**

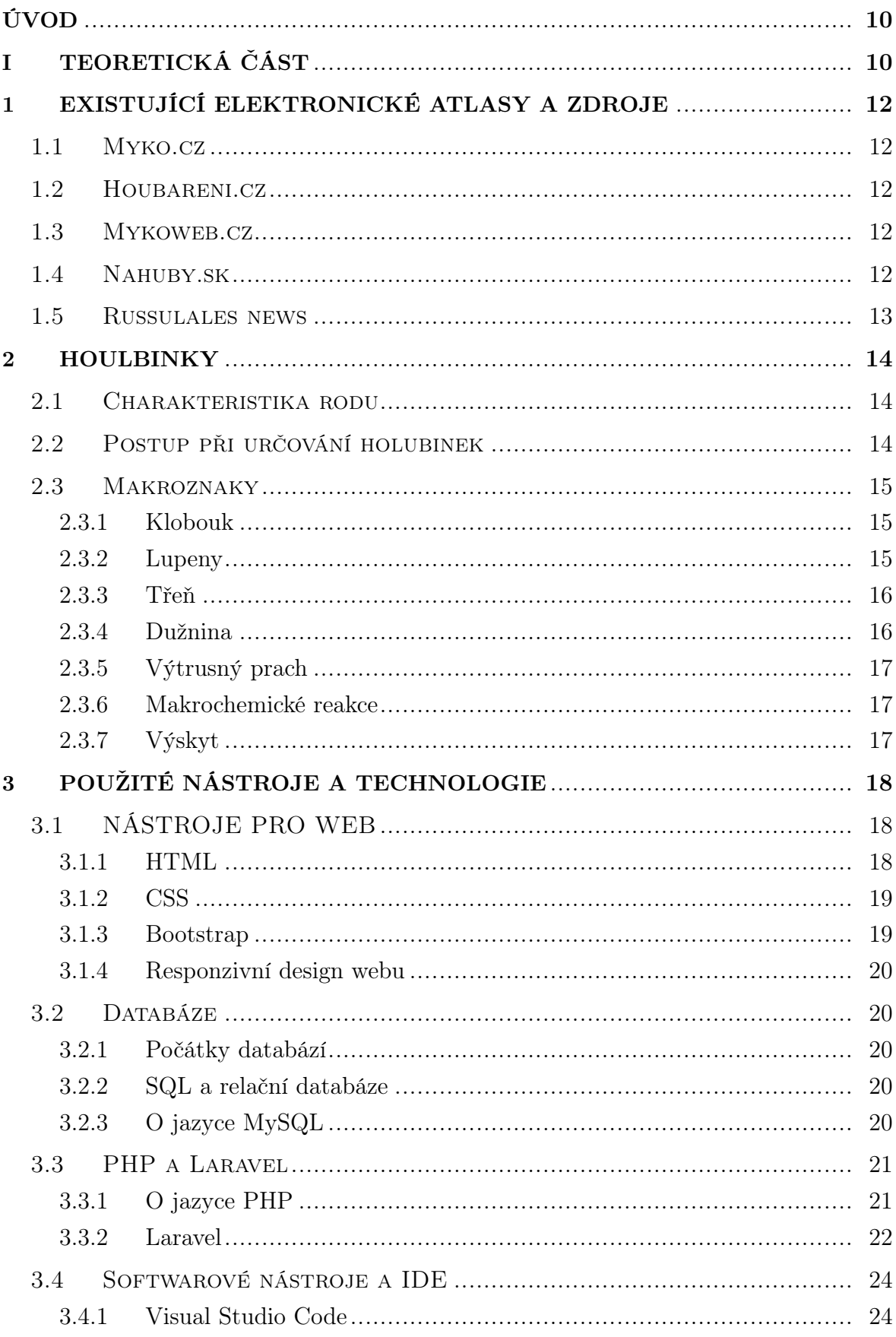

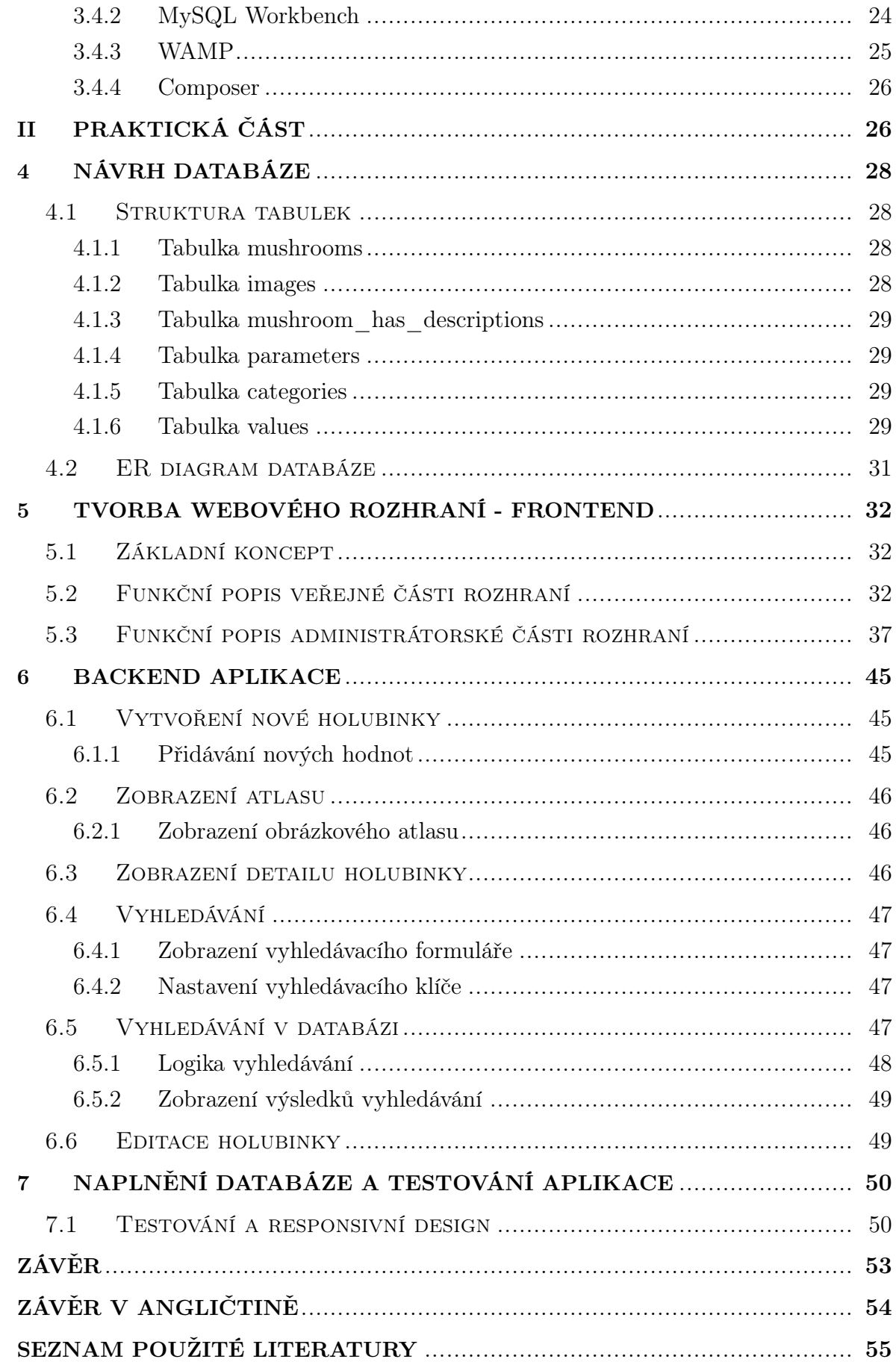

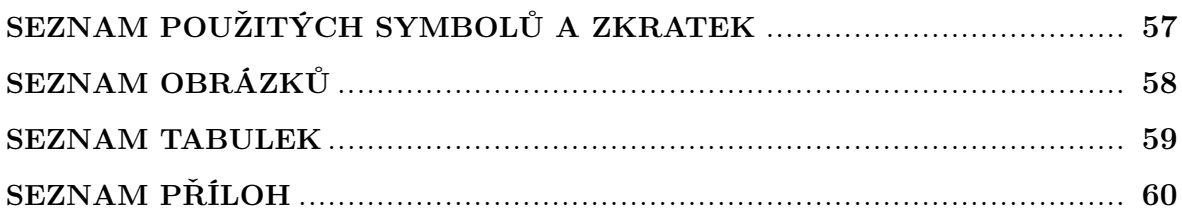

#### <span id="page-9-0"></span>ÚVOD

Holubinky. Houby, které většina z nás zná, přesto se je bojí sbírat, kvůli nedostatku přesvědčení, zda se skutečně jedná o jedlý druh, či nikoli. A to je velká škoda, protože holubinky se v našich lesích vyskytují v hojném počtu. Účelem této bakalářské práce je tento fakt změnit. Bere si za cíl vytvoření přehledného a podrobného atlasu holubinek pro české houbaře dostupného online, odkudkoliv. A za tímto účelem rovněž vytvoření vyhledávacího mechanismu, který umožní co možná nepřesnější určení konkrétního taxonu.

V teoretické části se tato práce zabývá obecným popisem holubinek rodu Russula, postupem při určování druhu taxonů a popisem jednotlivých vlastností, jimiž se tento rod vyznačuje, rozlišených podle kategorií. Těmito kategoriemi jsou například klobouk, lupeny, třeň, dužina, a další. V druhé polovině teoretické části se tato práce věnuje popisu použitých technologií pro návrh databáze (mySQL Workbench) a technologií využitých při vyvíjení webového rozhraní nad touto databází. Největší část je věnována PHP frameworku Laravel, který se stará o zaštítění celého projektu a poskytuje základní funkcionalitu, jako je komunikace s databází, autorizace uživatelů a další. V neposlední řadě jsou zmíněny značkovací jazyk HTML, kaskádové styly CSS, skriptovací jazyk JavaScript a programovací jazyk PHP.

<span id="page-9-1"></span>Praktická část se věnuje samotnému návrhu, tvorbě a používání databáze i webových stránek po technické stránce, a designem uživatelsky přívětivého grafického prostředí. Následně popisuje postup při publikování aplikace na internet a testováním funkčnosti.

# I. TEORETICKÁ ČÁST

#### <span id="page-11-0"></span>1 EXISTUJÍCÍ ELEKTRONICKÉ ATLASY A ZDROJE

#### <span id="page-11-1"></span>1.1 Myko.cz

Webové stránky České mykologické společnosti - občanského sdružení zájemců o houby, houbaření a mykologii. Dostupné jsou na adrese https://www.myko.cz.[\[1\]](#page-54-0) Web obsahuje obsáhlý atlas hub, velké množství fotografií i informací ze světa holubinek. Obsahuje také podrobné vyhledávání pomocí klíče. Tento vyhledávač je ale poněkud složitější k použití a méně zkušené uživatele by mohl odradit právě kvůli své komplexnosti. Navíc dostat se k němu z domovské stránky webu také není příliš lehký úkol. Ani po grafické stránce web příliš neoslní. Myko.cz je určen spíše pro nadšence a zkušené houbaře, nežli začátečníky.

#### <span id="page-11-2"></span>1.2 Houbareni.cz

Houbareni.cz je minimalistická webová stránka, která umožňuje hledat holubinky v databázi, ale pouze podle názvu, nikoli znaků houby.[\[2\]](#page-54-1) Po grafické stránce nemá co nabídnout. Je vhodná spíše pro rychlé ověření informací o taxonech, které již uživatel zná. Na stránce detailu jednotlivých taxonů je zobrazen stručný popis, znaky a fotografie hub.

#### <span id="page-11-3"></span>1.3 Mykoweb.cz

Mykoweb patří po grafické stránce k nejpovedenějším atlasům mezi v této práci zmiňovanými. Dostupný je pod adresou http://www.mykoweb.cz/atlas-hub.[\[3\]](#page-54-2) Orientace na webu je jednoduchá, přehledná a příjemná. Atlas je obsáhlý, obsahuje kvalitní fotografie a obsáhlé informace o houbách. Bohužel umožňuje vyhledávání pouze podle obecných kritérií (jedlá x nejedlá) nebo odborné abecední vyhledávání podle rodu hub (holubinka x hvězdovka). Vyhledávaní podle znaků jednotlivých taxonů zde bohužel chybí.

#### <span id="page-11-4"></span>1.4 Nahuby.sk

Slovenský web nahuby.sk je po grafické stránce webem, který ani nenadchne, ani neurazí. Je dostupný pod adresou https://www.nahuby.sk.[\[4\]](#page-54-3) Obsahuje rozsáhlý atlas hub, ve kterém je možné vyhledávat podle českých názvů. Vyhledávání je rovněž možné podle jednotlivých znaků hub užitím předvyplněných select boxů. Slabou stránkou toho webu by mohl být velmi stručný popis u některých holubinek (je vytvořeno velké množství taxonů, ale spousta z nich má jen velmi stručný popis) a absence fotografií.

#### <span id="page-12-0"></span>1.5 Russulales news

V případě Russulales news se jedná o webovou verzi stejnojmenného odborného časopisu, který vycházel v letech 1991 až 1996 a věnoval se studiu holubinek. Web je dostupný pouze v anglickém jazyce, na adrese http://www2.muse.it/russulales-news/.[\[5\]](#page-54-4) Jeho obsah je pojat velmi odborně, a tím pádem je určen především zkušeným mykologům. V době psaní této práce obsahuje barevné fotografie k 390 druhům holubinek a další jsou stále přidávány. Vyhledávání v databázi taxonů je možné pouze na základě zařazení holubinky do rodu, autora popisu a podle data.

#### <span id="page-13-0"></span>2 HOULBINKY

Holubinky rostou v lesích všeho druhu tj. listnatých, jehličnatých i smíšených. Mnohé jsou specializované na určitou dřevinu nebo několik druhů dřevin a tvoří s nimi mykorhizu. Jejich světové rozšíření je převážně soustředěno na mírné pásmo severní a jižní polokoule, řadu vlastních druhů hostí však také tropické pralesy.[\[6\]](#page-54-5)

Údaj v knize Holubinky z roku 1984 udává, že v té době bylo známo skoro 300 druhů holubinek, z toho v Evropě kolem 200. Kniha Holubinky: (Russula) z roku 2011 tento údaj aktualizuje na úctyhodných 750 druhů s tím, že skutečný počet na světě bude ještě větší – odhadem až 1000 druhů.[\[7,](#page-54-6) [8\]](#page-54-7)

#### <span id="page-13-1"></span>2.1 Charakteristika rodu

Rod holubinka (Russula Pers.) patří spolu s rodem ryzec do třídy hub stopkovýtrusných, podtřídy holobazidiomycetů, řádu holubinkotvarých a čeledi holubinkovitých. Jedná se o celkem homogenní skupinu hub, poměrně izolovanou a dobře ohraničenou od jiných lupenatých hub. Hlavním rozdílem mezi holubinkami a ryzci je nepřítomnost latexu (mlékovité tekutiny), která u ryzců vytéká z nalomených lupenů a dužniny.[\[8\]](#page-54-7)

Plodnice holubinek jsou nejčastěji střední až větší velikosti, ale i malé, s nevláknitou dužinou, na lomu neronící mléko, tence až tlustě masité, pevné nebo křehké. Klobouk je v mládí skoro kulovitý, s okrajem přitisknutým k povrchu třeně, pak široce a nízce vyklenutý, posléze plochý, na středu obyčejně vmáčklý, řidčeji s tupým vrcholem, s pokožkou rozmanitě zbarvenou, většinou alespoň na okraji, který bývá často rýhovaný, slupitelnou, za vlhka většinou lepkavou až slizkou nebo suchou až plstnatou.[\[7\]](#page-54-6)

Třeň válcovitý, dosti silný, pevný nebo křehký, plný, později uvnitř měkký až dutý.[\[7\]](#page-54-6) Povrch třeně může být hladký a lysý, nebo u některých druhů po celé délce či alespoň v horní části ojíněný. U většiny holubinek je bílý nebo bělavý.[\[8\]](#page-54-7)

Lupeny jsou husté až prořídlé, vysoké, bílé až sytě žluté, většinou křehké a lámavé, u třeně skoro volné nebo s menším počtem lupenů, výjimečně s četnými lupénky různé délky.[\[7\]](#page-54-6)

Dužina bílá, někdy na vzduchu žloutne nebo šedne či hnědne, různého pachu a chuti. Výtrusy jsou skoro kulovité nebo široce elipsoidní, na povrchu zdobené ornamentikou z různých tvarů (bradavky, ostny, hřebínky, spojky, příčky). Výtrusný prach je bílý až sytě žlutý.[\[7\]](#page-54-6)

#### <span id="page-13-2"></span>2.2 Postup při určování holubinek

Při určování holubinek bez náročnější optiky sledujeme především soubor makro-znaků, mezi které patří například klobouk, lupeny, třeň, dužina, výtrusný prach, atd. Pokud je pozorovateli k dispozici mikroskop, je možné sledovat také mikroznaky jako pokožku klobouku, pokožku třeně, pigmenty a fyzikálně-chemické znaky, tím se ale tato práce již nezabývá.

#### <span id="page-14-0"></span>2.3 Makroznaky

Soubor znaků holubinek, které lze pozorovat pouhým okem, bez použití lupy nebo mikroskopu. Níže jsou vždy uvedeny kategorie, parametry a ukázky hodnot, kterých nabývají.

#### <span id="page-14-1"></span>2.3.1 Klobouk

Tvar klobouku bývá téměř u všech holubinek velmi podobný. Nejprve polokulovitý a přitisklý ke třeni. U středně starých plodnic je mírně vyklenutý a později rozložený do plochy. U starších plodnic je nakonec mírně vmáčklý, nebo široce miskovitý až prohloubený.[\[8\]](#page-54-7)

Velikost klobouku – údaj v mm, typicky 40 mm - 150 mm

**Barva klobouku** – bílá, červená, modrá, zelená, fialová, hnědá, šedá, černá,  $\dots$ 

 $Pokožka za sucha - \text{lesklá}, \text{hladká}, \text{mastná}, \text{lysá}, \ldots$ 

Pokožka za vlhka – lepkavá, lesklá, mastná, ...

**Slupitelnost pokožky** – pouze při okraji, do poloviny klobouku, slupitelná, ...

 $\textit{Masitost klobouku}$  – tence masitá, středně masitá, tlustě masitá, ...

**Tvar klobouku** – kulovitý, polokulovitý, vyklenutý, vmáčklý, miskovitý, ...

**Okraj klobouku** – hladký, rýhovaný, žebernatý, zvlněný, zprohýbaný, ...

 $Pokožka klobouku - \text{sametová}, ojíněná, zrníčkatá, zdrsnělá, vrásčitá, rozpukaná, ...$ 

#### <span id="page-14-2"></span>2.3.2 Lupeny

Při pozorování lupenů je třeba přihlížet k jejich celkovému zbarvení, tvaru, vzhledu při okraji klobouku, k tomu jak jsou připojeny ke třeni, tloušťce, výšce, hustotě, konzistenci, ostří a někdy i poměru četnosti mezi lupeny a kratšími lupénky.[\[8\]](#page-54-7)

 $V$ ýška lupenů – údaj v mm

**Připojení ke třeni** – přirostlé, sbíhavé, volné, ...

 $\textit{Tar lupenů}$  – tupé, zaoblené, zúžené ,...

**Propojení lupenů** – vidlené, žilkami spojované, (nic z toho),  $\dots$ 

Konzistence lupenů – tenké, tlusté, křehké, lámavé, ohebné, pružné, ...

Hustota lupenů – řídké, středně husté, husté,  $\dots$ 

Barva lupenů – bílá, bělavá, smetanová, máslová, okrová, žlutá, rezavá, ...

Ostří lupenů – rovné, vroubkované, pilovité, šednoucí, hnědnoucí, černající, ...

<span id="page-15-0"></span>2.3.3 Třeň

Hlavními parametry u třeně jsou jeho výška a tloušťka. U většiny druhů je bílý nebo bělavý s nejčastěji hladkým nebo ojíněným povrchem.[\[8\]](#page-54-7)

 $T\omega$ šťka třeně – údaj v mm

Barva třeně – bílá, červená, žlutá, zelená, fialová, růžová, hnědá, šedá, ...

Délka třeně – krátký 2-5 cm, střední 6-9 cm, dlouhý 10-12 cm, ...

**Povrch třeně** – hladký, lysý, ojíněný, žilkovaný, vrásčitý, podélně brázditý, ...

Barva třeně po poškrábání – žloutnoucí, hnědnoucí, šednoucí, černající, ...

**Tvar třeně** – válcovitý, rozšířený, kyjovitý, zúžený, zploštělý, zahnutý, ...

Konzistence třeně – tvrdý, pevně masitý, středně masitý, tuhý, změklý, křehký, ...

#### <span id="page-15-1"></span>2.3.4 Dužnina

Dužnina bývá nejčastěji bělavá. Postupným zráním plodnic se mění z tvrdé nebo masitě pevné konzistence na měkkou a křehkou.[\[8\]](#page-54-7)

Konzistence dužniny – tvrdá, měkká, křehká, ...

**Barva dužniny pod pokožkou** – bělavá, narůžovělá, nafialovělá, nažloutlá, ...

Barevné změny dužniny při poranění – neměnná, červenající, černající, ...

**Chuť dužniny** – nepalčivá, mírně palčivá, středně palčivá, ostře palčivá, ...

 $V$ ůně dužnin $y$  – medová, mírná, nasládlá, oříšková, pryskyřičná, slanečková, ...

#### <span id="page-16-0"></span>2.3.5 Výtrusný prach

Výtrusný prach lze získat položením klobouku lupenu dolů, nejlépe na čistý list bílého papíru, a přiklopením sklenicí nebo miskou. Ve většině případů je prach obdržen do 12 hodin.[\[8\]](#page-54-7)

Barva výtrusného prachu – bílá, bělavá, smetanová, máslová, okrová, žlutá, ...

#### <span id="page-16-1"></span>2.3.6 Makrochemické reakce

Mezi nejčastěji používané činidla patří například roztok skalice zelené, hydroxidu sodného a draselného, fenolu, formaldehydu a další. Tato činidla slouží k přesnějšímu odlišení některých příbuzných druhů holubinek.[\[8\]](#page-54-7)

Barevné reakce na FeSO4, guajak, fenol a anilin - modrá, hnědá, nažloutlá, ...

#### <span id="page-16-2"></span>2.3.7 Výskyt

Sledujeme oblasti nálezu holubinek, konkrétní dřeviny a měsíce, ve kterých se holubinky vyskytují.

 $\eta$  *Iyp lesu* – jehličnaté, listnaté, smíšené, ...

 $Strong - dub, buk, smrk, lipa, borovice, ...$ 

**Období výskytu** – obvykle květen až listopad

#### <span id="page-17-0"></span>3 POUŽITÉ NÁSTROJE A TECHNOLOGIE

#### <span id="page-17-1"></span>3.1 NÁSTROJE PRO WEB

#### <span id="page-17-2"></span>3.1.1 HTML

HyperText Markup Language (zkratka HTML) je standardní značkovací jazyk pro tvorbu webových stránek. Primárně byl navržen jako jazyk pro sémantický popis vědeckých dokumentů (SGML – standard generalized markup language). Jeho obecný design mu nicméně umožnil adaptaci a rozšíření na jiné druhy dokumentů nebo dokonce aplikací. V dnešní době HTML nejčastěji popisuje strukturu webové stránky. Hlavními stavebními bloky HTML stránek jsou elementy.[\[9\]](#page-54-8) Tyto elementy jsou reprezentovány pomocí značek (tagů). Značky nejsou zobrazovány webovým prohlížečem, ale jsou jím použity pro vykreslení (render) obsahu stránky. Z nejčastěji používaných tagů lze zmínit například tag <html>, který označuje samotný HTML dokument, tag  $\langle \text{body}\rangle$ , který označuje tělo dokumentu, nebo třeba tag  $\langle h1\rangle$ , který slouží k označení nadpisu první úrovně.

Struktura HTML dokumentu Celý obsah dokumentu musí být uvnitř párového tagu  $\langle \text{html}\rangle$  /html >. Poté se nejprve píše hlavička uvnitř párového tagu  $\langle \text{head}\rangle$  /head >. Ta obsahuje další nepovinné tagy jako například <title>, <meta>, <script>, <link>,  $\langle$ style $\rangle$  a není prohlížečem zobrazovaná. Drtivá většina obsahu stránky je uvnitř tagu  $\langle \text{body}\rangle$  /body>, který obsahuje samotné tělo dokumentu.

#### Základní zásady syntaxe HTML

- HTML jazyk není case-sensitive, což znamená, že zápis  $\langle \text{body} \rangle$  je s  $\langle \text{BODY} \rangle$
- Dvě nebo více mezer po sobě má stejný význam jako jedna mezera
- Mezera nesmí být na začátku tagu (například zápis < body> je neplatný)
- Tagy mohou být buď párové, např.  $\langle \text{body} \rangle$ , nebo nepárové, např.  $\langle \text{br} \rangle$
- Pro komentáře je vyhrazen speciální tag <!– obsah komentare –>
- Speciální znaky jako třeba < nebe pevná mezera se zadávají jako posloupnost znaků začínající  $\&$ , např.  $\&$ nbsp,  $\&$ lt

Ukázka základní html stránky podle w3.org [\[10\]](#page-54-9):

```
<!DOCTYPE html>
  <html lang="en">
     <head>
        <title>Story</title>
     </head>
     <body>
        <h1>My Story</h1>
        <p>Once upon a time,
```

```
\ldots </p>
    </body>
\langle/html>
```
V době psaní této práce je nejnovější verzí HTML verze 5.3.

#### <span id="page-18-0"></span>3.1.2 CSS

Cascading Style Sheets (zkratka CSS), v češtině kaskádové styly, představují jednoduchý způsob, jak přidat HTML dokumentům styl (druhy písma, barvy, rozestupy mezi elementy a mnoho dalších). Jedná se o kolekci metod pro grafickou úpravu. Jeho vznik se datuje kolem roku 1997.[\[11\]](#page-54-10) Jazyk popisuje, jak by měly být elementy zobrazeny. Jednotlivé definice se na sebe mohou vrstvit s tím, že platit bude ta polední – odtud název kaskádové.

Existují tři způsoby zápisu CSS. První způsob je přímý (in-line) zápis přímo v HTML elementu. Druhým způsobem je stylopis, kdy se styl dokumentu píše do HTML hlavičky uvnitř tagu  $\langle$ style $\rangle$  $\langle$ style $\rangle$ . Poslední, a dle mého názoru ve většině případů nejvhodnější možností, je zápis do externího souboru s příponou .css a následné prolinkování HTML dokumentu s tímto souborem pomocí tagu <link> v HTML hlavičce. Stejně jako u HTML není CSS jazyk case-sensitive, a velikost písmen tedy nehraje roli.

Příklad zápisu přímého stylu – nastavení modré barvy pro nadpis:

```
<h1 style="color: blue;">Toto je nadpis</h1>
```
Příklad stylopisu – totožné nastavení modré barvy:

```
<style>
     h1 {color: blue;}
</style>
```
V době psaní této práce se používá CSS v poslední verzi 3.

#### <span id="page-18-1"></span>3.1.3 Bootstrap

Bootstrap patří v dnešní době k nejpoužívanějším css frameworkům.[\[12\]](#page-54-11) Jedná se o open source sadu nástrojů pro vývoj webu s pomocí HTML, CSS a JS. Mezi jeho hlavní výhody patří obrovská uživatelská základna a výborná dokumentace. Velmi často je používán při vývoji responzivních webů (více v další kapitole) díky svému grid systému. Své postavení si získal taktéž díky čistému a přehlednému designu svých komponent a jednoduché implementaci.

Mezi další často používané komponenty patří například tabulky, tooltipy (vyskako-

vací textové popisky), paginace (stránkování), formuláře, tlačítka a mnoho dalších.

V době psaní této práce době funguje Bootstrap v poslední verzi 4.3.1.

#### <span id="page-19-0"></span>3.1.4 Responzivní design webu

Jedná se o web, který reaguje responzivně, tedy rychle a jednoznačně, na změny prostředí. Technicky je to web, kterému pro to, aby se přizpůsobil všem zařízením, stačí jedna aplikace. Dle původní definice si vystačí s pružným layoutem a se změnami pro konkrétní skupiny rozlišení obrazovky realizovanými pomocí tzv. Media Queries.[\[13\]](#page-54-12)

#### <span id="page-19-1"></span>3.2 Databáze

#### <span id="page-19-2"></span>3.2.1 Počátky databází

Dnešní nejznámější datový model SQL je založený na návrhu relačního modelu od Edgara Codda z roku 1970: Data organizovaná do relací (v SQL: tabulek), kde každá relace je neseřazená kolekce řádků (rows). Relační model byl zpočátku pouze teoretický návrh a byl zpochybňován velkým množstvím lidí. Nicméně se systémy pro správu relační databáze a SQL staly v polovině osmdesátých let volbou většiny vývojářů, kteří potřebovali ukládat data a provádět nad nimi dotazy. Dominance relačních databází trvala kolem 30 let – věčnost v počítačové historii.[\[14\]](#page-55-0)

#### <span id="page-19-3"></span>3.2.2 SQL a relační databáze

Strukturovaný dotazovací jazyk (Structured Query Language) je nejpopulárnější jazyk používaný pro vytváření, získávání, aktualizaci a odstranění dat ze systémů, které spravují relační databáze. Schéma databáze představuje to, jak jsou data uspořádány. Běžné použití výrazu "Systém pro řízení báze dat" technicky odkazuje na software použitý k vytvoření relační databáze, jako například Oracle nebo Microsoft SQL Server.[\[15\]](#page-55-1) Relační databáze je kolekcí tabulek, ale i ostatní položky jsou často považovány jako část databáze díky skutečnosti, že pomáhají s organizací a strukturováním dat v souvislosti s vymáháním toho, aby databáze odpovídala určitým požadavkům.[\[15\]](#page-55-1)

#### <span id="page-19-4"></span>3.2.3 O jazyce MySQL

My Structured Query Language (zkratka MySQL) je open source systém řízení báze dat využívající relační databázový model. MySQL byl vyvinut v devadesátých letech, aby uspokojil stále zvětšující se potřebu pro chytré spravování informací. Původní MySQL vývojáři se snažili vyřešit své potřeby používáním malé a jednoduché databáze mSQL. Brzy však bylo jasné, že tato databáze nedokáže pokrýt všechny jejich požadavky, a tak vytvořili robustnější databázi, ze které později vznikl MySQL.[\[15\]](#page-55-1)

MySQL podporuje několik různých databázových enginů (př. MyISAM, InnoDB), přičemž každý disponuje jinými vlastnostmi a silnými stránkami. Alternativami k MySQL mohou být třeba SQL Server (Microsoft) nebo Oracle, ovšem ty už nejsou zdarma.

Pro jednoznačnou identifikaci záznamů se používá primární klíč, který musí být unikátní a nenulový. Nejčastěji se jedná o číselný atribut s názvem id, který je automaticky navyšován s každým dalším záznamem.

Ukázka syntaxe MySQL dotazu (query) pro získání českého a latinského názvu holubinky, která je označena id 5, z tabulky mushrooms:

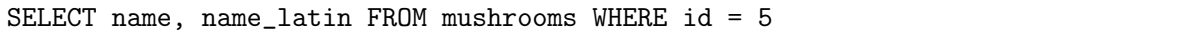

V době psaní této práce době funguje MySQL v poslední verzi 8.0.11.

#### <span id="page-20-0"></span>3.3 PHP a Laravel

#### <span id="page-20-1"></span>3.3.1 O jazyce PHP

PHP: Hypertext Preprocessor (rekurzivní zkratka PHP), původně Personal Home Page, je programovací jazyk, který umožňuje vytváření dynamických webových stránek. Jeho autorem je Rasmus Lerdorf (1994). Jazyk PHP slouží k vytváření skriptů, které se následně provádí na straně serveru. Je na serveru závislý, protože na něm běží interpretr PHP, který skripty provádí. S tímto přístupem souvisí řada výhod, ale také nevýhod. Jednou z hlavních výhod je, že se ke zdrojovým kódům skriptů nedostane nikdo jiný než autor (například na rozdíl od skriptů Javascriptu se PHP skripty neposílají na klienta). Největší nevýhodou je nemožnost dynamicky reagovat na události klienta. K provedení nové události musí být totiž vždy znovu odeslán požadavek na server.

Pomocí jazyku PHP lze otevírat, číst, zapisovat a mazat soubory na web-serveru (CRUD funkcionalita). Dále lze pracovat s daty z HTML formulářů, pracovat s cookies, šifrovat data, řídit uživatelský přístup nebo třeba pracovat s databází.

Jedná se o nejpoužívanější server-side programovací jazyk (podle W3schooles, r. 2019, obr. [3.1\)](#page-21-1).[\[16\]](#page-55-2)

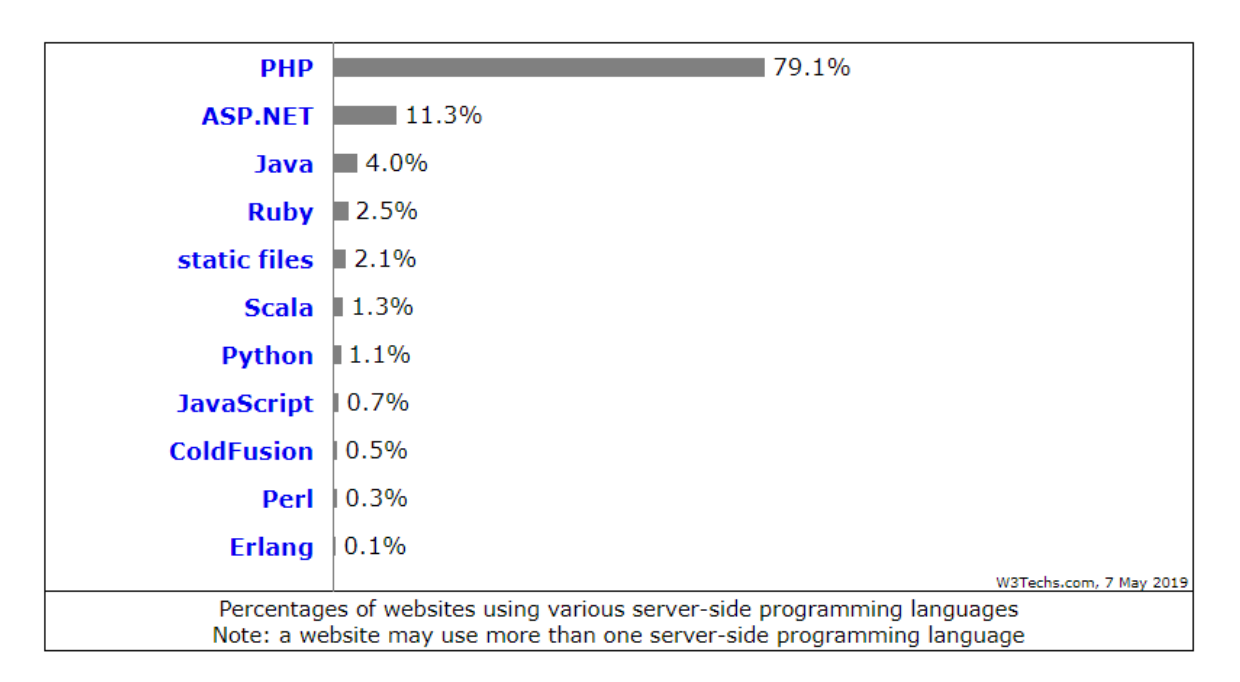

<span id="page-21-1"></span>Obr. 3.1 Procentuální využití server-side programovacích jazyků[\[16\]](#page-55-2)

PHP skript může být vložen kdekoliv v dokumentu. Označuje se pomocí <?php .... ?> a skripty jsou ukládány s příponou .php

V době psaní této práce době funguje PHP v poslední verzi 7.3.

#### <span id="page-21-0"></span>3.3.2 Laravel

Laravel je PHP framework vytvořený Taylorem Otwellem poprvé vydaný v roce 2011 pod licencí MIT (svobodná licence, která vznikla na Massachusettském technologickém institutu). Funguje na základě tradiční Model-View-Controller architektury, přičemž používá:

– Model pro interakci s databází a získávání informací o objektech

– View pro vykreslování jednotlivých stránek

– Controller pro vyřizování požadavků uživatele a získávání dat z modelu Princip fungování Laravelu je následující. Je vytvořen požadavek (např. když uživatel zadá do adresního řádku prohlížeče URL spojeno s aplikací). K tomuto URL je přiřazena cesta (route), která URL mapuje ke konkrétní akci controlleru. Tento controller poté kontaktuje model, aby získal potřebné data z databáze a následně je předá do view. View vykreslí uživateli webovou stránku s daty. Tento životní cyklus je znázorněn níže (Obr. [3.2\)](#page-22-0).

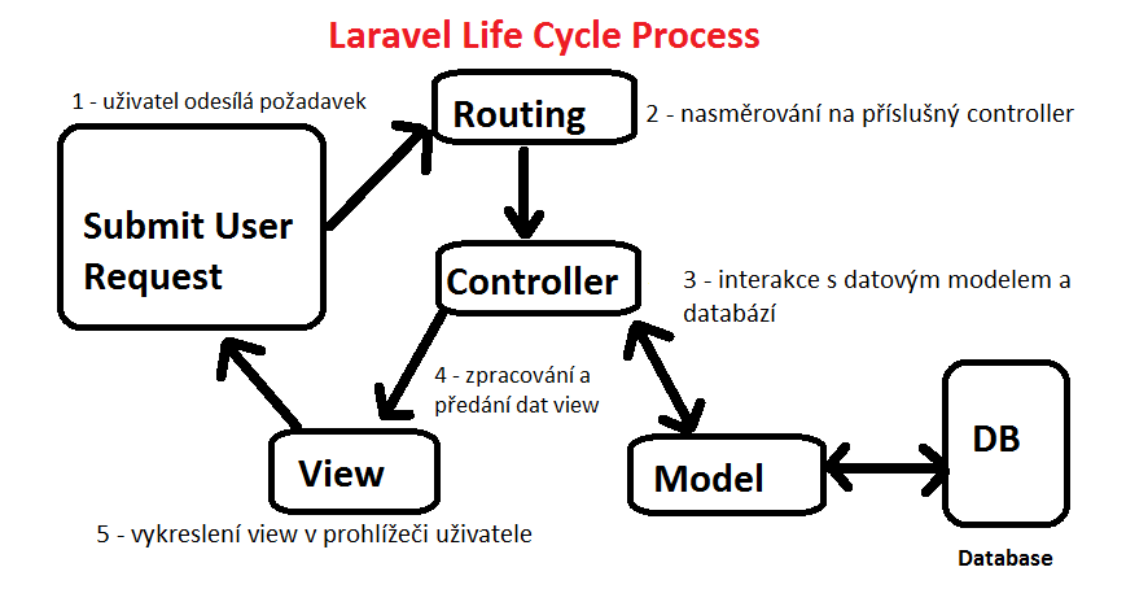

<span id="page-22-0"></span>Obr. 3.2 Životní cyklus Laravel procesu

Ukázka syntaxe jednoduchého modelu v Laravelu

```
<?php
namespace App;
use Illuminate\Database\Eloquent\Model;
class Holubinka extends Model
{
// Takto vypada prazdny model po vygenerovani
}
?>
```
Ukázka syntaxe controlleru

```
<?php
namespace App\Http\Controllers;
use Illuminate\Http\Request;
use App\Http\Requests;
use App\Http\Controllers\Controller;
class HolubinkaController extends Controller
{
   public function index(){//...}
   public function create(){//...}
   public function store()\{/...}
   public function show($id){//...}
   public function edit($id){//...}
   public function update($id){//...}
   public function destroy($id){//...}
}
?>
```
Ukázka syntaxe view

```
<!DOCTYPE html>
\hbox{\tt <html>>}<head>
    <title>Holubinka {{ $holubinka->id }}</title>
  </head>
  <body>
    \frac{\hbar^2}{\hbar^2} Holubinka {{ $holubinka->id }}</h1>
    \langleul>
      <li>Nazev: {{ $holubinka->czech_name }}</li>
      <li>Latinsky nazev: {{ $holubinka->latin_name }}</li>
    \langle \text{u1} \rangle</body>
\langle/html>
```
Spouštění aplikace, rychlé vytváření modelů, controllerů a další akce je možné provádět pomocí příkazové řádky za pomocí Artisan CLI a příkazu artisan. Například příkaz pro spuštění aplikace má tvar \$ php artisan serve.

V době psaní této práce je poslední verze Laravelu 5.8.3 a tato verze byla pro vývoj použita.

#### <span id="page-23-0"></span>3.4 Softwarové nástroje a IDE

#### <span id="page-23-1"></span>3.4.1 Visual Studio Code

Visual Studio Code představuje vývojové prostředí (editor kódu) určené především pro vývoj webových aplikací. Jedná se o poměrně velmi odlehčenou aplikaci po vzoru Visual Studia. Je ke stažení na webu Visual Studia a je dostupná zdarma. Editor je souborově orientovaný, lze v něm otevřít buďto soubor, nebo i celou složku. Okno editoru je rozloženo na čtyři hlavní části – editor kódu, boční lištu (průzkumník souborů), stavový řádek (informace o otevřeném souboru) a lištu zobrazení (Obr. [3.3\)](#page-24-1). Možnou alternativou by mohl být například editor Brackets nebo Sublime Text, ale ze všech editorů, které byly vyzkoušeny, byla práce v Code nejsvižnější a celkově bezproblémová.

#### <span id="page-23-2"></span>3.4.2 MySQL Workbench

MySQL Workbench je grafický nástroj pro práci s MySQL serverem a databázemi (Obr. [3.4\)](#page-24-2). Přes široké možnosti využití tohoto nástroje byl v této práci použit primárně k data modelingu (designu) databáze. Umožnil jednoduché a přehledné navržení struktury databázových tabulek a relací mezi nimi. V závěru vygeneroval .sql skript, který tuto databází přenesl na webový server. Tento nástroj je zdarma dostupný ke stažení z webových stránek MySQL.

|                                                                                                    | $\circ$<br>File Edit Selection View Go Debug Terminal Help<br>· SearchController.php - holubinky - Visual Studio Code         |                                                                                                   |                                               |                                                                                                    |             |                          | $\times$           |                    |                                                  |  |                  |
|----------------------------------------------------------------------------------------------------|----------------------------------------------------------------------------------------------------|---------------------------------------------------------------------------------------------------|-----------------------------------------------|----------------------------------------------------------------------------------------------------|-------------|--------------------------|--------------------|--------------------|--------------------------------------------------|--|------------------|
| Ō,                                                                                                    | <b>EXPLORER</b>                                                                                                    | <b>特</b> web.php                                                                                  | ₩ app.blade.php                               | 带 home.blade.php                                                                                                    | # style.css | <b>特</b> atlas.blade.php | 带 create.blade.php | 带 detail.blade.php | <b>W SearchController.php · W</b> edit.blade.php |  | $n -$            |
|                                                                                                    | <b>4 OPIN IDITORS ELEVAND</b>                                                                                                 | php</th <th></th> <th></th> <th></th> <th></th> <th></th> <th></th> <th></th> <th></th> <th></th> |                                               |                                                                                                    |             |                          |                    |                    |                                                  |  |                  |
| م                                                                                                    | <b>R</b> web.php routes                                                                                                    |                                                                                                   |                                               |                                                                                                    |             |                          |                    |                    |                                                  |  |                  |
|                                                                                                    | namespace App\Http\Controllers:<br><b>M</b> app.blade.php resourcestviews\layouts<br><b>**</b> home.blade.php resources\views |                                                                                                   |                                               |                                                                                                    |             |                          |                    |                    |                                                  |  |                  |
|                                                                                                    |                                                                                                    |                                                                                                   |                                               |                                                                                                    |             |                          |                    |                    |                                                  |  |                  |
| y                                                                                                    | # style.css public\css                                                                                                    | 6.                                                                                                | use Illuminate\Http\Request:<br>use DB:       |                                                                                                    |             |                          |                    |                    |                                                  |  |                  |
|                                                                                                    | m atlas.blade.php resources\views\atlas                                                                                       |                                                                                                   | use App\Mushroom;                             |                                                                                                    |             |                          |                    |                    |                                                  |  |                  |
| ❀                                                                                                    | <b>W</b> create, blade, php resources\views\mushroom                                                                          | $\mathcal{R}$                                                                                     |                                               |                                                                                                    |             |                          |                    |                    |                                                  |  |                  |
| class SearchController extends Controller<br>-9<br><b>M</b> detail.blade.php resources\views\mushroom |                                                                                                    |                                                                                                   |                                               |                                                                                                    |             |                          |                    |                    |                                                  |  |                  |
| 圃                                                                                                    | <sup>O</sup> <sup>#</sup> SearchController.php app\Http\Controllers                                                           | 10                                                                                                |                                               |                                                                                                    |             |                          |                    |                    |                                                  |  |                  |
|                                                                                                    | Redit.blade.php resources\views\mushroom                                                                                      | 11                                                                                                |                                               |                                                                                                    |             |                          |                    |                    |                                                  |  |                  |
|                                                                                                    | h a c d<br><b>4 HOLUBINKY</b>                                                                                                 | 12 <sup>°</sup><br>13                                                                             | private \$binding values array;               |                                                                                                    |             |                          |                    |                    |                                                  |  |                  |
|                                                                                                    | $4$ app.                                                                                                    | 14                                                                                                | private function get values(\$parameter name) |                                                                                                    |             |                          |                    |                    |                                                  |  |                  |
|                                                                                                    | <b>b</b> Console                                                                                                    | 15                                                                                                |                                               |                                                                                                    |             |                          |                    |                    |                                                  |  |                  |
|                                                                                                    | <b>4</b> Exceptions                                                                                                    | 16                                                                                                | return DB::table('values')                    |                                                                                                    |             |                          |                    |                    |                                                  |  |                  |
|                                                                                                    | 带 Handler.php.                                                                                                    | 17                                                                                                |                                               | ->join('parameters', 'parameters.id', '-', 'values.parameter id')                                                            |             |                          |                    |                    |                                                  |  |                  |
|                                                                                                    | $\triangleq$ Http                                                                                                    | 18                                                                                                |                                               | ->select('values.name as name', 'values.id as id')                                                                           |             |                          |                    |                    |                                                  |  |                  |
|                                                                                                    | ▲ Controllers                                                                                                    | 19                                                                                                |                                               | ->where('parameters.name', \$parameter name)                                                                                 |             |                          |                    |                    |                                                  |  |                  |
|                                                                                                    | > Auth                                                                                                    | 28                                                                                                |                                               | ->where('values.name', '!-', 'neuvedeno')                                                                                    |             |                          |                    |                    |                                                  |  |                  |
|                                                                                                    | * Controller.php                                                                                                    | 21<br>22                                                                                          | $\rightarrow$ get();                          |                                                                                                    |             |                          |                    |                    |                                                  |  |                  |
|                                                                                                    | 带 HomeController.php                                                                                                    | 23                                                                                                |                                               |                                                                                                    |             |                          |                    |                    |                                                  |  |                  |
|                                                                                                    | <b>M</b> MushroomController.php                                                                                               | 24                                                                                                | public function search page()                 |                                                                                                    |             |                          |                    |                    |                                                  |  |                  |
|                                                                                                    | 带 SearchController.php                                                                                                    | 25                                                                                                |                                               |                                                                                                    |             |                          |                    |                    |                                                  |  |                  |
|                                                                                                    |                                                                                                    | 26                                                                                                |                                               | \$barvy klobouku = \$this->get values('Barva klobouku');                                                                     |             |                          |                    |                    |                                                  |  |                  |
|                                                                                                    | > Middleware                                                                                                    | 27                                                                                                |                                               | \$pokozky za sucha = \$this->get values('Pokožka za sucha');                                                                 |             |                          |                    |                    |                                                  |  |                  |
|                                                                                                    | ** Kernel.php                                                                                                    | 28                                                                                                |                                               | \$pokozky_za_vlhka = \$this->get_values('Poko2ka za vlhka');                                                                 |             |                          |                    |                    |                                                  |  |                  |
|                                                                                                    | <b>4</b> Providers                                                                                                    | 29                                                                                                |                                               | \$slupitelnosti = \$this->get_values('Slupitelnost');                                                                        |             |                          |                    |                    |                                                  |  | <b>BASIC LOW</b> |
|                                                                                                    | # AppServiceProvider.php                                                                                                    | 30<br>31                                                                                          |                                               | \$pripojeni_ke_treni = \$this->get_values('Připojení ke třeni');<br>\$barvy_trene = \$this->get_values('Barva třeně');       |             |                          |                    |                    |                                                  |  |                  |
|                                                                                                    | 带 AuthServiceProvider.php                                                                                                    | 32 <sub>1</sub>                                                                                   |                                               | \$barvy_pri_poraneni = \$this->get_values('Barva při poranění');                                                             |             |                          |                    |                    |                                                  |  | ON GRYSSICS      |
|                                                                                                    | ** BroadcastServiceProvider.php                                                                                               | 33                                                                                                |                                               | \$barvy_prachu = \$this->get_values('Barva výtrusného prachu');                                                              |             |                          |                    |                    |                                                  |  |                  |
|                                                                                                    | <b>**</b> EventServiceProvider.php                                                                                            | $34 -$                                                                                            |                                               | \$reakce feso4 = \$this->get_values('Reakce FeSO4');                                                                         |             |                          |                    |                    |                                                  |  |                  |
|                                                                                                    | <b>MR</b> RouteServiceProvider.php                                                                                            | 35                                                                                                |                                               | \$reakce_guajak = \$this->get_values('Reakce_guajak');                                                                       |             |                          |                    |                    |                                                  |  |                  |
|                                                                                                    | 带 Image.php                                                                                                    | 36 <sub>1</sub>                                                                                   |                                               | \$reakce fenol = \$this->get values('Reakce fenol');                                                                         |             |                          |                    |                    |                                                  |  |                  |
|                                                                                                    | <b>**</b> Mushroom_has_description.php                                                                                        | 37 <sup>°</sup>                                                                                   |                                               | \$reakce anilin - \$this >get values('Reakce anilin');                                                                       |             |                          |                    |                    |                                                  |  |                  |
|                                                                                                    | ** Mushroom.php                                                                                                    | 38<br>39                                                                                          |                                               | \$rozsireni - \$this >get values('Rozšíření');                                                                               |             |                          |                    |                    |                                                  |  |                  |
|                                                                                                    | <b>R</b> Parameter.php                                                                                                    | 48                                                                                                |                                               | \$strony - \$this >get values('Stron');<br>\$obdobi - \$this >get values('Obdobi výskytu');                                  |             |                          |                    |                    |                                                  |  |                  |
|                                                                                                    | 带 User.php                                                                                                    | 41                                                                                                |                                               | \$kuchynske hodnoty = \$this->get values('Kuchyńská hodnota');                                                               |             |                          |                    |                    |                                                  |  |                  |
|                                                                                                    | 带 Value.php                                                                                                    | 42                                                                                                |                                               | \$masitost klobouku - \$this >get values('Masitost klobouku');                                                               |             |                          |                    |                    |                                                  |  |                  |
|                                                                                                    | > bootstrap                                                                                                    | 43                                                                                                |                                               | \$tvar klobouku - \$this >get values('Tvar klobouku');                                                                       |             |                          |                    |                    |                                                  |  |                  |
|                                                                                                    | > config                                                                                                    | 44                                                                                                |                                               | \$okraj klobouku - \$this->get values('Okraj klobouku');                                                                     |             |                          |                    |                    |                                                  |  |                  |
|                                                                                                    | > database                                                                                                    | 45                                                                                                |                                               | Spokozka klobouku - Sthis->get values('Pokožka klobouku');                                                                   |             |                          |                    |                    |                                                  |  |                  |
|                                                                                                    | - public                                                                                                    | 46                                                                                                |                                               | Sbarva lupenu - \$this >get values('Barva lupenů');                                                                          |             |                          |                    |                    |                                                  |  |                  |
|                                                                                                    | $4 \cos$                                                                                                    | 47                                                                                                |                                               | \$tvar_lupenu - \$this->get_values('Tvar lupenů');                                                                           |             |                          |                    |                    |                                                  |  |                  |
|                                                                                                    | # app.css                                                                                                    | 48<br>49                                                                                          |                                               | Spropojeni_lupenu - \$this->get_values('Propojení lupenů');                                                                  |             |                          |                    |                    |                                                  |  |                  |
| o                                                                                                    | # style.css                                                                                                    | 58                                                                                                |                                               | \$konzistence_lupenu = \$this->get_values('Konzistence lupenů');<br>\$hustota_lupenu = \$this->get_values('Hustota lupenů'); |             |                          |                    |                    |                                                  |  |                  |
|                                                                                                    | <b>P OUTLINE</b>                                                                                                    | 51.                                                                                               |                                               | Sostei lupenu = \$this->eet values('Ostēi lupenû'):                                                                          |             |                          |                    |                    |                                                  |  |                  |

<span id="page-24-1"></span>Obr. 3.3 Rozhraní Code

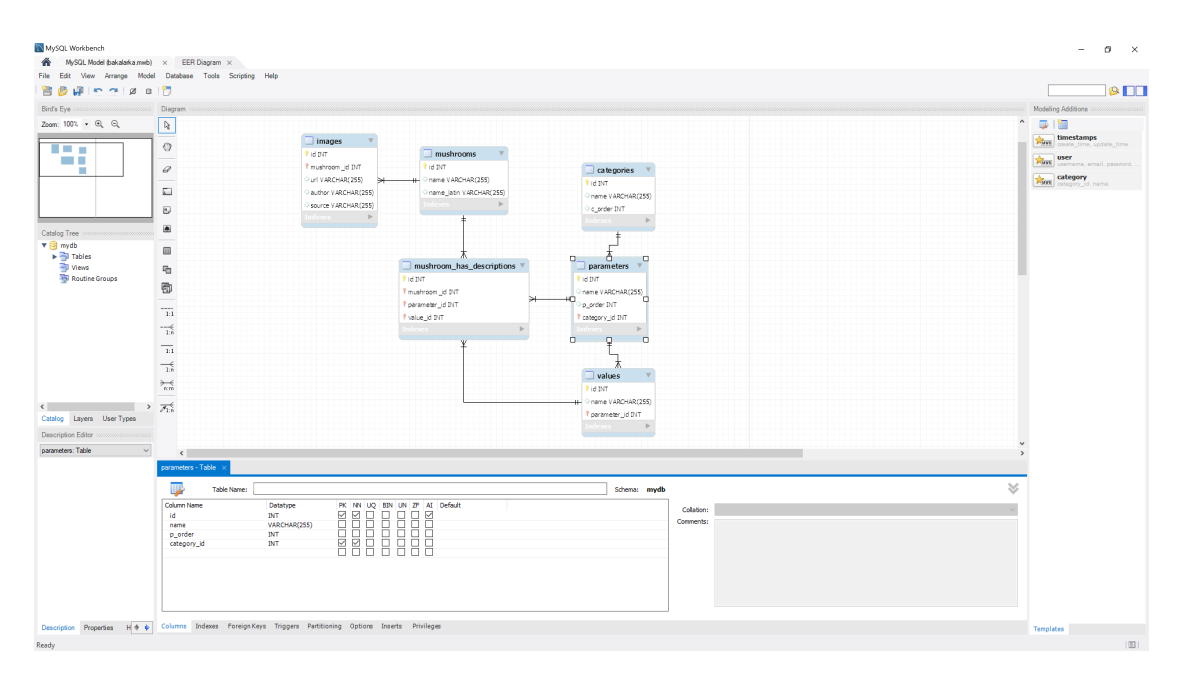

<span id="page-24-2"></span>Obr. 3.4 Rozhraní Workbench

#### <span id="page-24-0"></span>3.4.3 WAMP

WAMP je balíček programů určených pro lokální vývoj webových aplikací pro operační systém Windows (alternativně LAMP pro Linux, či multiplatformní XAMPP). Jedná se o zkratku nástrojů Apache (webový server), PHP a MySQL (WindowsApacheMysql-Php). Výhodou tohoto balíčku je, že uživatel nemusí stahovat, instalovat a konfigurovat všechny tyto nástroje samostatně, ale stačí jednoduše stáhnout a nainstalovat jediný program a následovat pár snadných kroků pro konfiguraci a spuštění lokálního webového serveru.[\[17\]](#page-55-3) WAMP poskytuje snadnou správu databáze pomocí PhpMyAdmin.

Tímto umožňuje vývoj webu, který používá PHP skripty i bez připojení k internetu, protože se skripty provádí na lokálním serveru. Totéž platí i pro databázi, která nemusí být nahrána nikde na vzdáleném serveru. WAMP server je možné bezplatně stáhnout z oficiálních webových stránek www.wampserver.com.[\[18\]](#page-55-4)

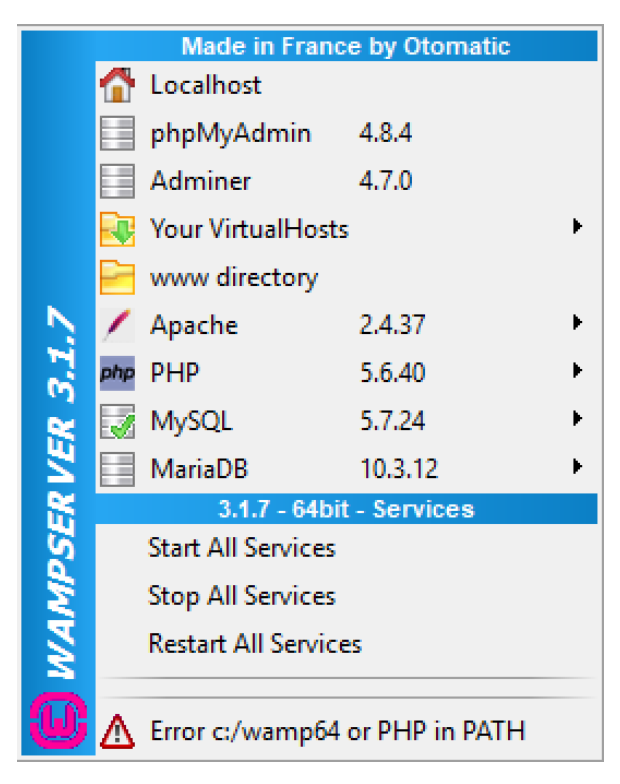

Obr. 3.5 Rozhraní WAMP

#### <span id="page-25-2"></span><span id="page-25-0"></span>3.4.4 Composer

<span id="page-25-1"></span>Composer je nástroj pro spravování závislostí (dependency management) v PHP. Umožňuje deklarování libovolně složitých knihoven (libraries) projektu a pak provádí jejich instalaci nebo aktualizaci místo uživatele. Composer je multiplatformní nástroj a měl by fungovat stejně na Windows, Linuxu i macOS. V případě používání PHP frameworku Laravel je nutností mít tento nástroj stažený a funkční. Zda je vše v pořádku, lze ověřit pomocí spuštění příkazu "composer" v příkazové řádce Windows. Nástroj composer pro Windows lze získat pomocí stažení instalačního souboru Composer-Setup.exe, který je dostupný zdarma na oficiálních webových stránkách https://getcomposer.org.[\[19\]](#page-55-5)

# II. PRAKTICKÁ ČÁST

#### <span id="page-27-0"></span>4 NÁVRH DATABÁZE

V této práci bylo rozhodnuto použít databázi MySQL, zejména kvůli jejímu obrovskému rozšíření a opensource licencování. K návrhu struktury relační databáze byl použit grafický nástroj MySQL Workbench.

#### <span id="page-27-1"></span>4.1 Struktura tabulek

Databáze s pojmenováním "atlasdb" obsahuje celkem devět tabulek, z čehož tři tabulky byly vytvořeny automaticky frameworkem Laravel. Tyto tabulky jsou pojmenovány users, passwords\_resets a migrations. Jsou spravovány samotným frameworkem, proto se jim tato práce podrobněji již nevěnuje. Dalších šest tabulek zajišťujících funkcionalitu atlasu a relací mezi nimi bude následně podrobně popsáno níže.

#### <span id="page-27-2"></span>4.1.1 Tabulka mushrooms

Tabulka mushrooms se skládá z primárního klíče id a dvou textových atributů name a name\_latin, které slouží pro ukládání českého a latinského názvu dané holubinky (Tab. [4.1\)](#page-27-4).

<span id="page-27-4"></span>Tab. 4.1 Tabulka mushrooms

| Atribut    | Datový typ   |
|------------|--------------|
| id         | TN'E         |
| name       | VARCHAR(255) |
| name latin | VARCHAR(255) |

#### <span id="page-27-3"></span>4.1.2 Tabulka images

Tabulka images slouží k ukládání informací o fotografiích holubinek. Obsahuje primární klíč id, cizí klíč mushroom\_id pro identifikaci holubinky a tři textové atributy url, author a source pro uložení url, jména autora a odkazu na zdroj fotografie (Tab. [4.2\)](#page-27-5).

<span id="page-27-5"></span>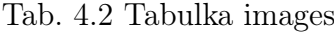

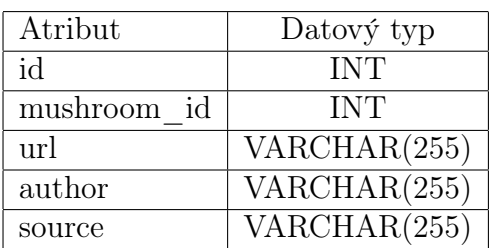

#### <span id="page-28-0"></span>4.1.3 Tabulka mushroom\_has\_descriptions

Tabulka mushroom\_has\_descriptions je propojovací a slouží k jedinému účelu - provázání dat z číselníkových tabulek values a parameters s konkrétní holubinkou z tabulky mushrooms. Obsahuje pouze primární klíč id a tři cizí klíče tabulek parameters, values a mushrooms (Tab. [4.3\)](#page-28-4).

<span id="page-28-4"></span>

| Atribut      | Datový typ |
|--------------|------------|
| id           | TNT.       |
| mushroom id  | TNT.       |
| parameter id | TNT.       |
| value id     | TN'I'      |

Tab. 4.3 Tabulka mushroom\_has\_descriptions

#### <span id="page-28-1"></span>4.1.4 Tabulka parameters

Tabulka parameters obsahuje primární klíč id, textový atribut name pro uložení názvu parametru (např. Barva klobouku), číselný atribut p\_order, pomocí kterého jsou parametry řazeny ve výpisu na stránce s detailem holubinky a cizí klíč category\_id, který zajišťuje propojení s tabulkou categories (Tab. [4.4\)](#page-28-5).

<span id="page-28-5"></span>Tab. 4.4 Tabulka parameters

| Atribut     | Datový typ   |
|-------------|--------------|
| id          | INT          |
| name        | VARCHAR(255) |
| p order     | INT          |
| category id | TNT.         |

#### <span id="page-28-2"></span>4.1.5 Tabulka categories

Tabulka categories byla vytvořena pro přehlednější seskupení parametrů do kategorií. Příklad – parametry Barva klobouku, Slupitelnost pokožky, Pokožka za sucha, . . . , jsou zaštítěny kategorií Klobouk. Tabulka obsahuje primární klíč id, textový atribut name pro uložení názvu kategorie a atribut c\_order, který je obdobou atributu p\_order v tabulce parameters (Tab. [4.5\)](#page-29-0).

#### <span id="page-28-3"></span>4.1.6 Tabulka values

Poslední použitou tabulkou je values. Tato číselníková tabulka slouží k ukládání hodnot jednotlivých parametrů. Obsahuje primární klíč id, cizí klíč parameter\_id pro určení

| Atribut | Datový typ   |
|---------|--------------|
| id      | TN'E         |
| name    | VARCHAR(255) |
| c order |              |

<span id="page-29-0"></span>Tab. 4.5 Tabulka categories

přidruženého parametru a textový atribut name pro uložení hodnoty samotné (Tab. [4.6\)](#page-29-1).

| Atribut      | Datový typ   |
|--------------|--------------|
| id           | TN'E         |
| name         | VARCHAR(255) |
| parameter id | LINELE       |

<span id="page-29-1"></span>Tab. 4.6 Tabulka values

#### <span id="page-30-0"></span>4.2 ER diagram databáze

Z diagramu níže, vytvořeného za pomocí nástroje MySQL Workbench, je patrné provázání tabulek a zobrazení relací mezi nimi (Obr. [4.1\)](#page-30-1).

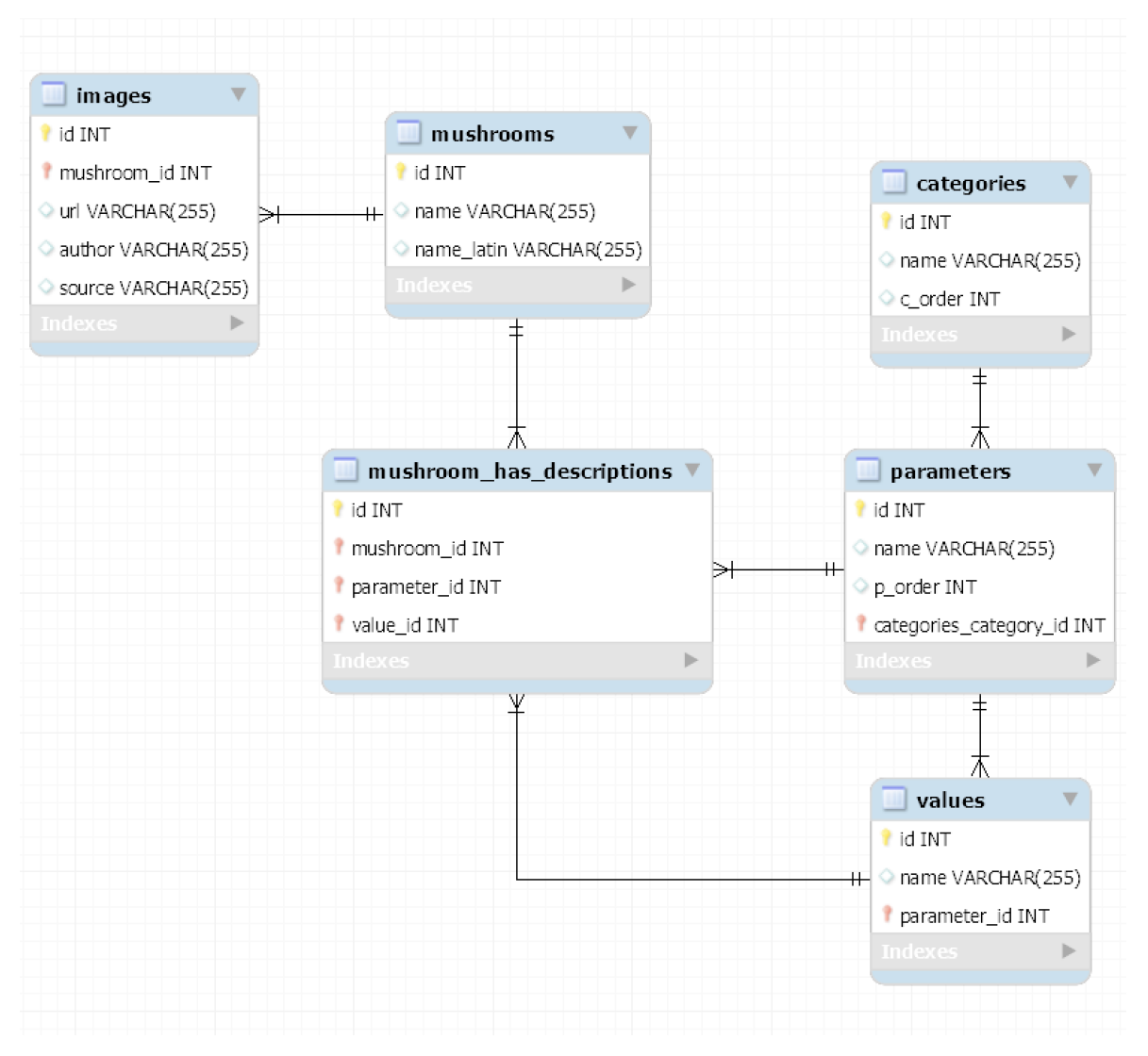

<span id="page-30-1"></span>Obr. 4.1 ER diagram dabatáze

#### <span id="page-31-0"></span>5 TVORBA WEBOVÉHO ROZHRANÍ - FRONTEND

#### <span id="page-31-1"></span>5.1 Základní koncept

Webová aplikace elektronického atlasu holubinek je rozdělena na dvě části – veřejnou a administrátorskou. Část přístupná veřejnosti umožňuje návštěvníkům následující čtyři základní funkce:

- zobrazení textového atlasu holubinek (abecedního seznamu s možností řazení)
- zobrazení obrázkového atlasu holubinek
- zobrazení detailu holubinky (tj. fotografie, název, parametry)
- vyhledávací formulář pro vyhledávání v databázi podle kritérií zadaných uživatelem.

Po přihlášení získává administrátor navíc tyto možnosti:

- přidávání nových holubinek do databáze
- editaci vytvořených holubinek
- mazání vytvořených holubinek
- nahrávání fotografií k holubinkám
- mazaní fotografií holubinek

#### <span id="page-31-2"></span>5.2 Funkční popis veřejné části rozhraní

 $P\check{D}$ IHI ÁČENÍ

# Atlas holubinek

EATLAS | Q VYHLEDÁVÁNÍ | **N** FOTO ATLAS

### <span id="page-31-3"></span>Obr. 5.1 Úvodní stránka

Po zadání adresy holubinka.utb.cz do webového prohlížeče, popř. po kliknutí na logo "Atlas holubinek" na levé horní straně navigačního panelu je uživatel přesměrován na úvodní stránku aplikace (Obr. [5.1\)](#page-31-3). Tato stránka slouží zároveň jako rozcestník a nepřihlášenému uživateli nabízí čtyři možnosti. Přihlásit se, pokud zná administrátorské údaje, zobrazit textový atlas dostupných holubinek, zobrazit obrázkový atlas dostupných holubinek nebo holubinky vyhledávat v databázi.

Po kliknutí na odkaz "ATLAS" nebo zadáním adresy /atlas je přesměrován na stránku s abecedním atlasem, kde si může zvolit, zda jej chce řadit podle českých nebo latinských názvů (Obr. [5.2\)](#page-32-0).

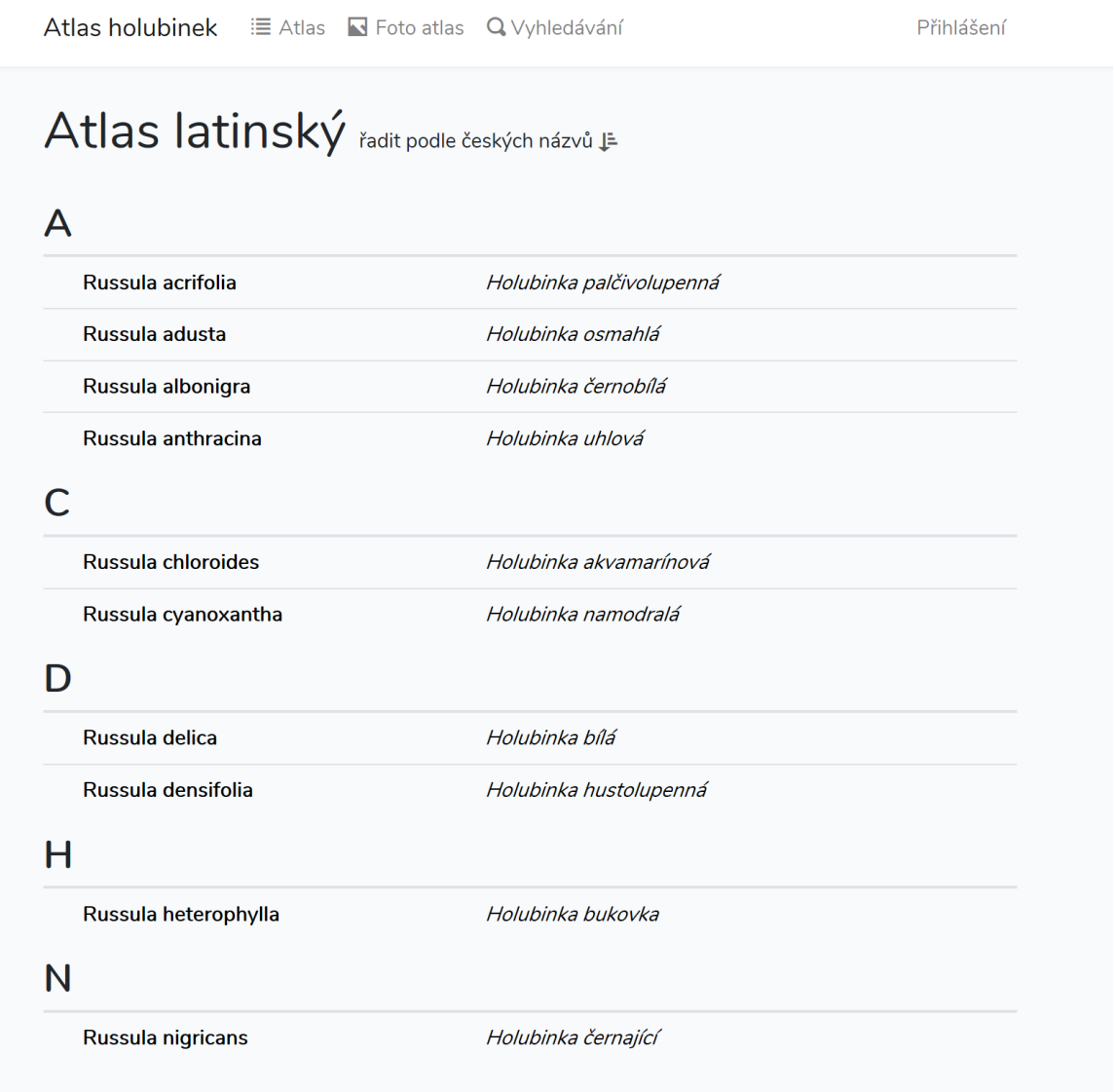

<span id="page-32-0"></span>Obr. 5.2 Atlas (dle latinských názvů)

Pokud uživatel klikne na řádek s danou holubinkou, je přesměrován na stránku s jejím detailem (Obr. [5.3\)](#page-33-0). Tato stránka obsahuje všechny dostupné informace o holubince, roztříděné do kategorií klobouk, lupeny, třeň, dužnina, makrochemické reakce, výskyt a ostatní.

Přihlášení

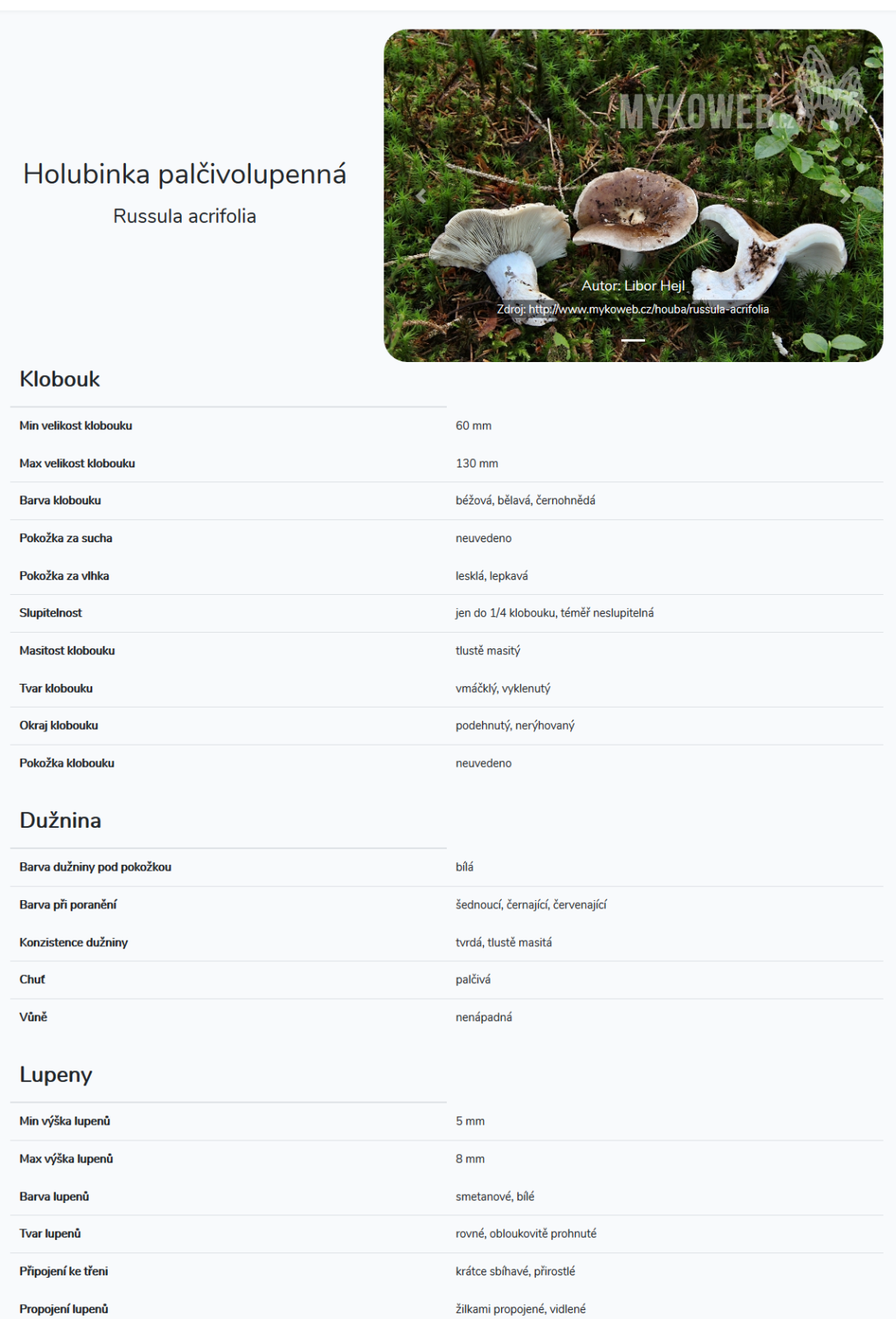

<span id="page-33-0"></span>Obr. 5.3 Stránka s detailem

Obdobně funguje i odkaz "FOTO ATLAS", který navíc ještě zobrazí s názvy holubinky i fotografii, pokud byla nahrána (Obr. [5.4\)](#page-34-0). Tento atlas je seřazen podle českých názvů. Po kliknutí na fotografii, popř. název holubinky je uživatel přesměrován na stejnou stránku s detailem holubinky jako v případě klasického atlasu. Obrázkový atlas je navržen responzivně a podle velikosti okna zobrazuje holubinky v jednom až čtyřech sloupcích.

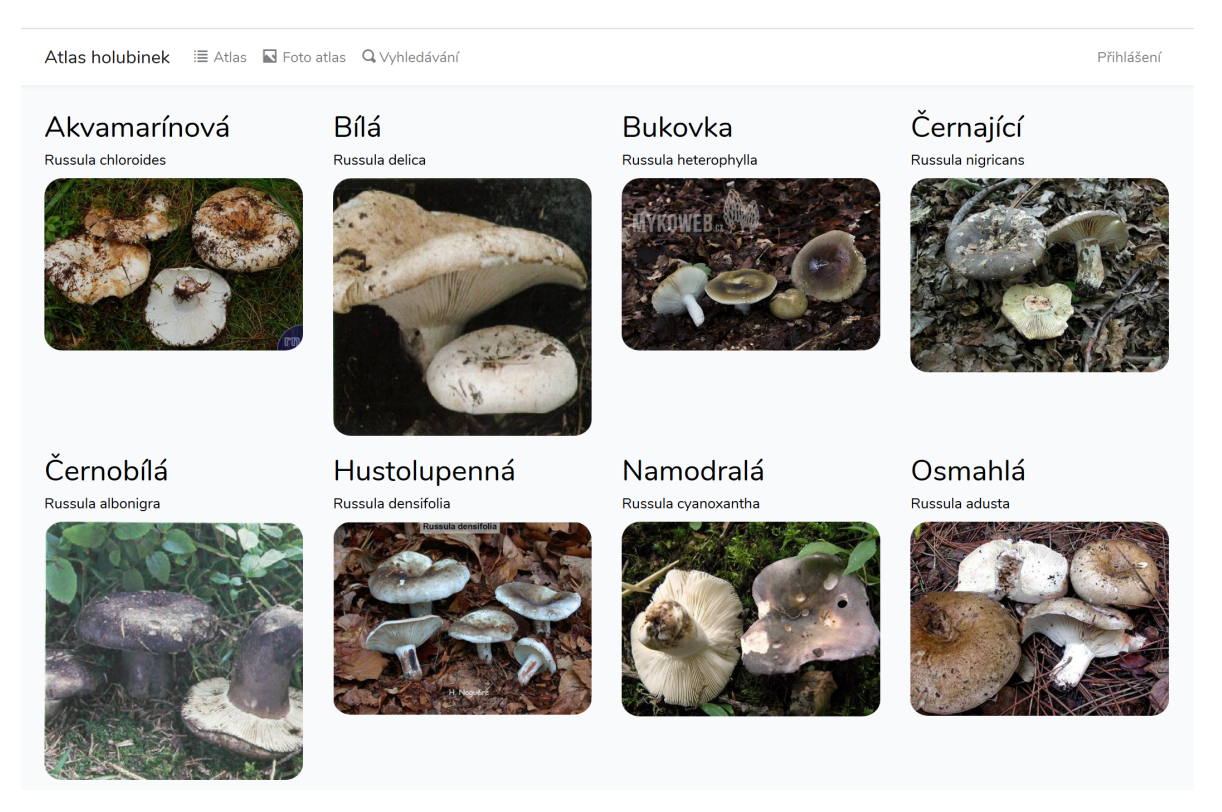

Obr. 5.4 Fotoatlas

<span id="page-34-0"></span>Poslední dostupnou volbou uživatele je vyhledávání, které vypadá následovně. Filtrování hodnot parametrů je rozčleněno podle kategorií do panelů. Ve výchozím stavu je u všech parametrů přednastavena hodnota "všechny", což znamená, že pokud uživatel nic nezmění a klikne na "Vyhledat", systém zobrazí všechny holubinky, které jsou uloženy v databázi. Uživatel může zvolit libovolné množství hodnot i v rámci jednoho parametru a systém vyhodnotí shodu v případě, že se alespoň jedna hodnota pro daný parametr shoduje.

Pokud uživatel do vyhledávacího klíče nastaví hodnotu, která není u některé holubinky v databázi uvedena (hodnota neuvedeno), ale ostatní hodnoty filtru jí odpovídají, bude taková holubinka zobrazena v druhé části výsledků, jako částečná shoda. Bude tak učiněno ovšem až po holubinkách, které se shodují úplně. Ve výsledcích vyhledávání jsou upřednostněny holubinky, které obsahují fotografii. Viz následující ukázky na obr. [5.5](#page-35-0) a obr. [5.6:](#page-36-1)

| Atlas holubinek<br>$\equiv$ Atlas $\blacksquare$ Foto atlas $\blacksquare$ Vyhledávání                                                                            |                                                                                                    | Přihlášení              |
|----------------------------------------------------------------------------------------------------|----------------------------------------------------------------------------------------------------|-------------------------|
| Vyhledávání                                                                                                    |                                                                                                    |                         |
| Klobouk<br>Třeň<br>Dužnina<br>Lupeny                                                                                                    | Výtrusný prach<br>Makrochemické reakce                                                               | Výskyt<br>Ostatní       |
| Rozšíření<br>Typ lesu<br>všechny<br>jehličnaté<br>listnaté<br>smíšené                                                                                             |                                                                                                    | $\widehat{\phantom{0}}$ |
| Období výskytu<br>Vyberte měsíce<br>všechny<br>prosinec<br>listopad<br>září<br>říjen<br>srpen<br>červenec<br>červen<br>květen<br>duben<br>březen<br>únor<br>leden | Stromy<br>Typ stromu<br>všechny<br>smrk<br>bříza bělokorá<br>buk<br>dub<br>jedle<br>borovice<br>habr | $\widehat{\phantom{0}}$ |
|                                                                                                    |                                                                                                    | Vyhledat                |

<span id="page-35-0"></span>Obr. 5.5 Vyhledávání - nastavení filtru

#### Zadaným kritériím odpovídají 2 holubinky:

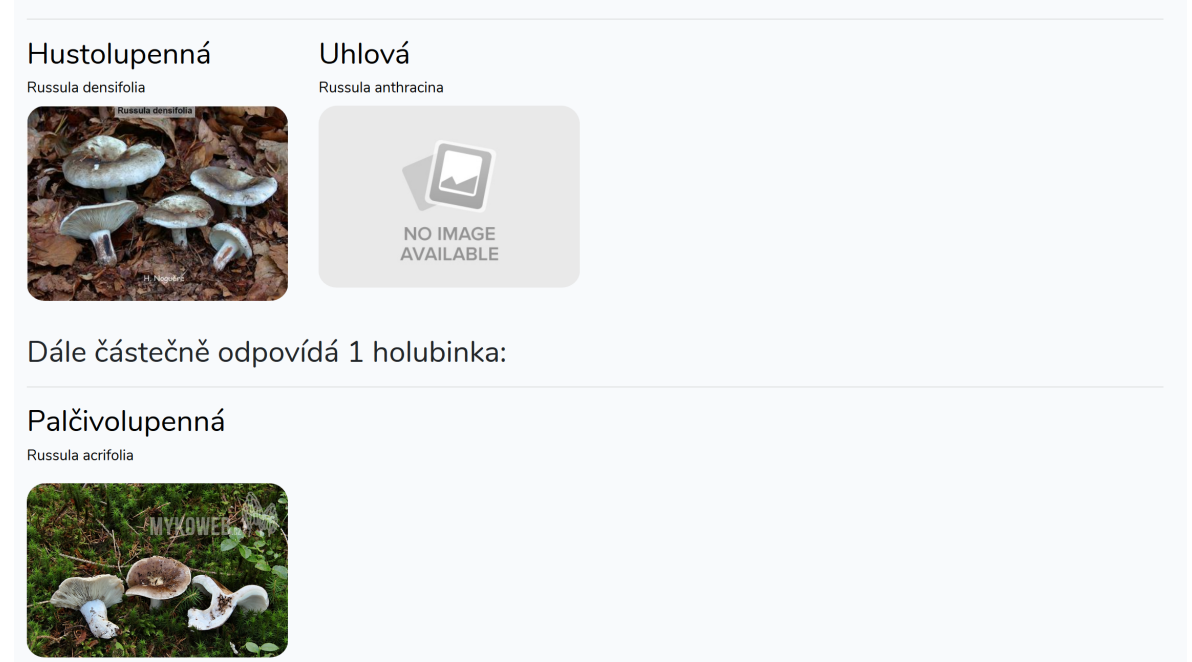

Obr. 5.6 Vyhledávání - zobrazení výsledků

#### <span id="page-36-1"></span><span id="page-36-0"></span>5.3 Funkční popis administrátorské části rozhraní

Po úspěšném přihlášení je uživatel přesměrován na úvodní stránku, která nyní obsahuje navíc možnost "NOVÁ HOLUBINKA" (Obr. [5.7\)](#page-36-2). Pokud uživatel zvolí tuto možnost, je přesměrován na stránku s formulářem určeným pro přidávání nových holubinek do databáze.

> Atlas holubinek **+** NOVÁ HOLUBINKA | <mark>∃</mark>ATLAS | QVYHLEDÁVÁNÍ | **N**FOTO ATLAS

<span id="page-36-2"></span>Obr. 5.7 Úvodní stránka přihlášeného uživatele

Tato stránka je formulována velmi podobně jako stránka pro vyhledávání (Obr. [5.8](#page-37-0) a Obr. [5.9\)](#page-38-0). Jednotlivé parametry a pole určené pro výběr hodnot jsou rozčleněny opět

do panelů podle kategorií. Pole pro zadání českého a latinského názvu jsou povinná, společně se všemi číselnými poli (poloměr klobouku, délka třeně, . . . ). Všechna ostatní pole jsou nepovinná a holubinku lze vytvořit, i pokud je uživatel nechá prázdná.

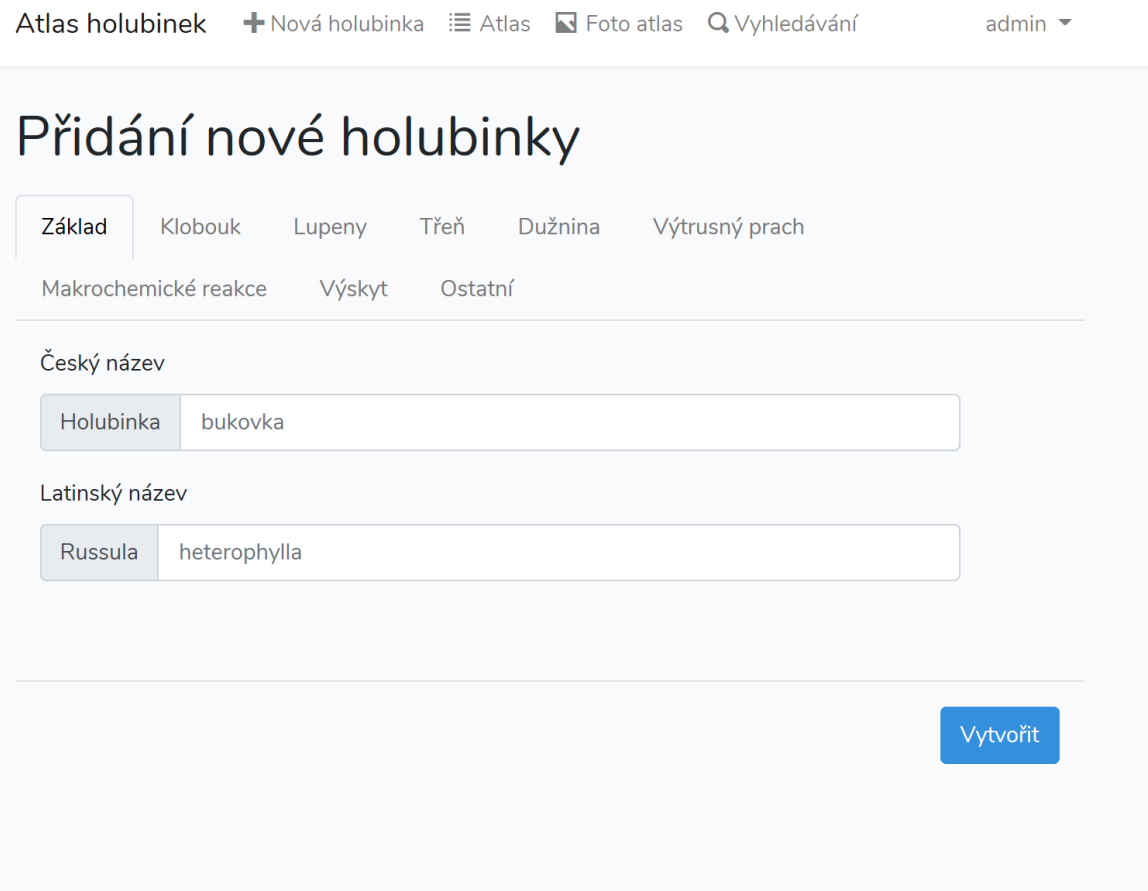

<span id="page-37-0"></span>Obr. 5.8 Přidání nové holubinky

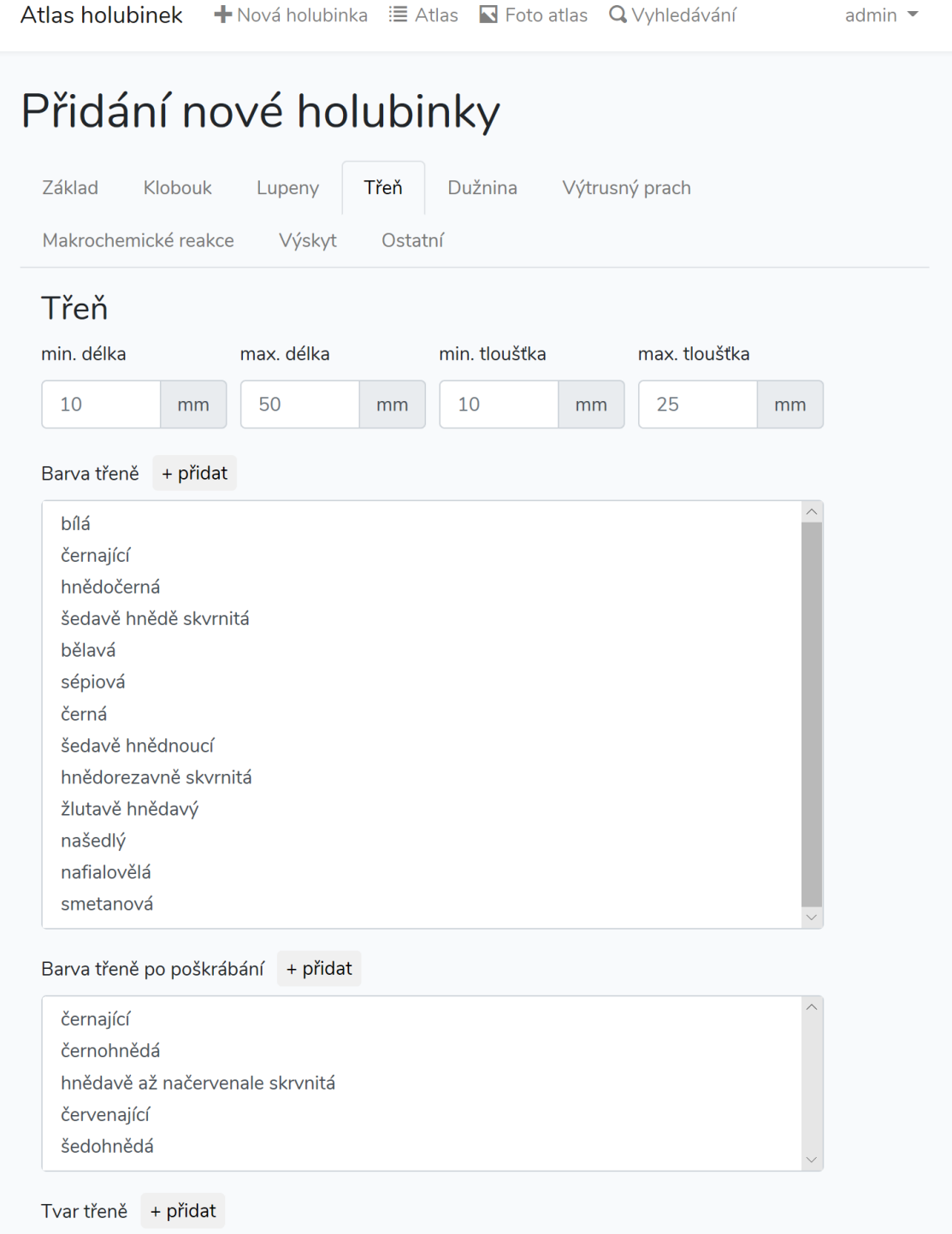

<span id="page-38-0"></span>Obr. 5.9 Přidání nové holubinky - pokračování

Pokud chce uživatel vybrat více hodnot pro jeden parametr, může tak udělat kliknutím a potažením kurzoru nad sousedícími hodnotami, popř. podržením klávesy CTRL a kliknutím na hodnoty, pokud spolu nesousedí. Hodnoty parametrů jsou nahrávány z databáze, a tím pádem, když je databáze prázdná, jsou i tato pole prázdná. Rovněž pokud je z databáze odstraněna holubinka, která jako jediná obsahovala nějakou

hodnotu, daná hodnota zmizí z výběru.

K přidávání nových hodnot slouží tlačítko "+ přidat", které se nachází vždy vedle popisu pole hodnot. Kliknutím na toto tlačítko se otevře dialogové okno informující o tom, pro jaký parametr je hodnota přidávána, a obsahující jedno formulářové pole pro zadání hodnoty (Obr. [5.10\)](#page-39-0). V okamžiku, kdy uživatel zadá požadovanou hodnotu a klikne na tlačítko "Přidat", se hodnota přidá na konec seznamu daného pole a je i automaticky přidána k výběru. Pokud se uživatel rozhodne tuto hodnotu nakonec nepoužít nebo udělá chybu při jejím zadávání, stačí pouze, když ji neoznačí (přesněji řečeno zruší její označení), a po uložení holubinky se již taková hodnota nebude v seznamu dále zobrazovat.

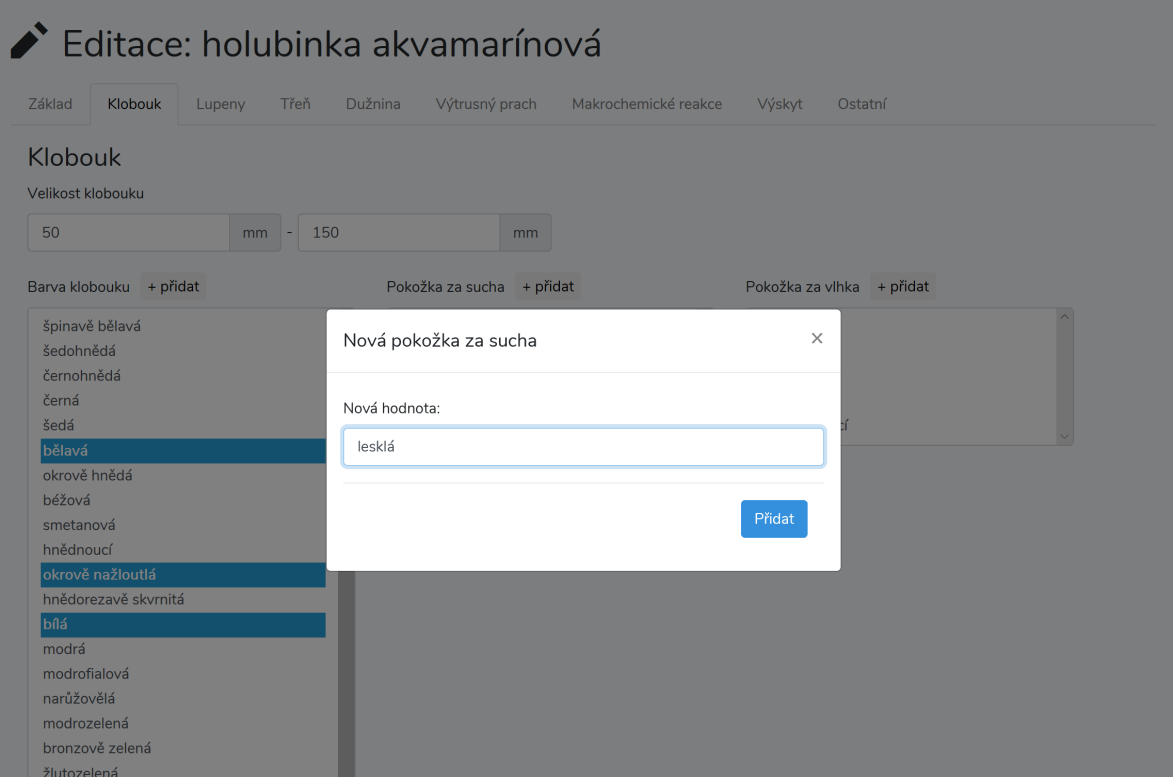

<span id="page-39-0"></span>Obr. 5.10 Přidání nové hodnoty parametru

Po vytvoření holubinky kliknutím na tlačítko "Vytvořit" je uživatel přesměrován na stránku s detailem právě vytvořené holubinky.

V případě, že chce uživatel některou holubinku upravit nebo odstranit, může tak učinit pomocí odkazů buď v klasickém atlase pomocí ikonek pera, nebo odpadkového koše na pravé části obrazovky. Druhou možností je manipulace pomocí odkazů na stránce s detailem holubinky, skrze nabídku, která se otevře po kliknutí na ozubené kolo pod názvem holubinky. Viz obrázky [5.11](#page-40-0) a [5.12](#page-41-0) níže.

|                                                 | Atlas holubinek + Nová holubinka 'E Atlas Na Foto atlas Q Vyhledávání | admin $\blacktriangleright$ |  |  |  |  |
|-------------------------------------------------|-----------------------------------------------------------------------|-----------------------------|--|--|--|--|
| Atlas český řadit podle latinských názvů J<br>А |                                                                       |                             |  |  |  |  |
| Holubinka akvamarínová<br>B                     | Russula chloroides.                                                   | ŵ                           |  |  |  |  |
| Holubinka bílá                                  | Russula delica.                                                       | 面                           |  |  |  |  |
| Holubinka bukovka                               | Russula heterophylla.                                                 | 面                           |  |  |  |  |
| Č                                               |                                                                       |                             |  |  |  |  |
| Holubinka černající                             | Russula nigricans.                                                    | ŵ                           |  |  |  |  |
| Holubinka černobílá                             | Russula albonigra.                                                    | ŵ                           |  |  |  |  |
| H                                               |                                                                       |                             |  |  |  |  |
| Holubinka hustolupenná                          | Russula densifolia.                                                   | ŵ                           |  |  |  |  |
| N                                               |                                                                       |                             |  |  |  |  |
| Holubinka namodralá                             | Russula cyanoxantha.                                                  | ŵ                           |  |  |  |  |
|                                                 |                                                                       |                             |  |  |  |  |
| Holubinka osmahlá                               | Russula adusta.                                                       | 而                           |  |  |  |  |

<span id="page-40-0"></span>Obr. 5.11 Manipulace skrz atlas

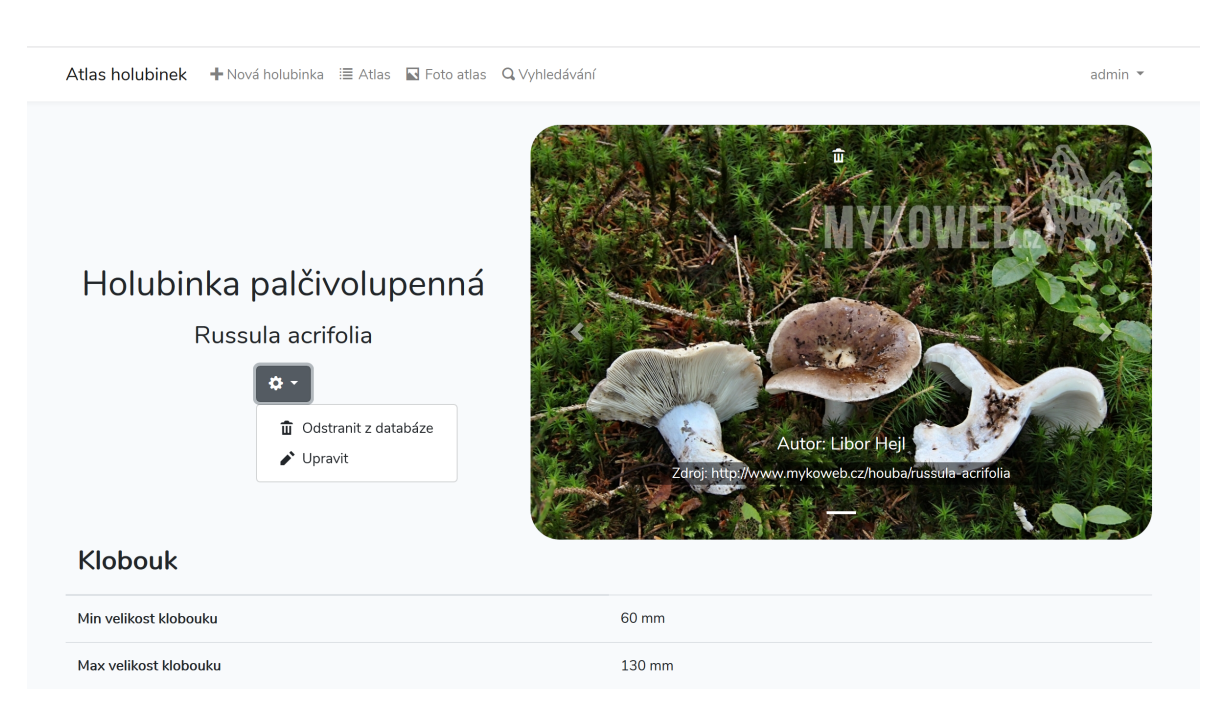

Obr. 5.12 Manipulace skrz detail

<span id="page-41-0"></span>Formulář pro editaci je víceméně totožný s tím pro vytváření nové holubinky s jediným rozdílem, a sice že jsou již hodnoty, které holubinka obsahovala, předvyplněny (Obr. [5.13\)](#page-42-0). Tyto hodnoty jsou rovněž označeny tučným písmem, a to pro případ, kdy by došlo k nechtěnému odznačení celého pole. Po ukončení editace kliknutím na tlačítko "Uložit změny" je uživatel přesměrován na již aktualizovaný detail dané holubinky.

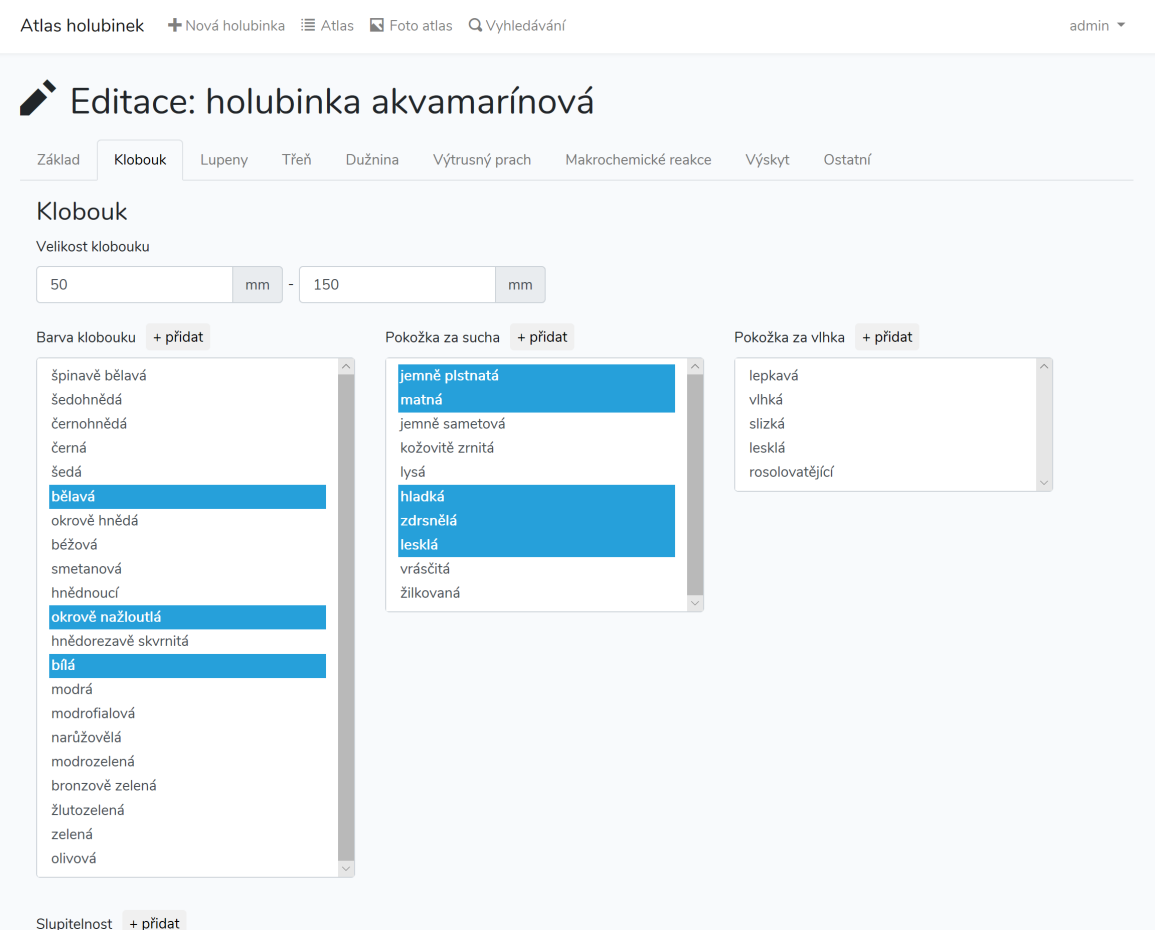

<span id="page-42-0"></span>Obr. 5.13 Editace holubinky

Poslední pravomoc, kterou má administrátor k dispozici navíc oproti běžnému uživateli, je možnost nahrávání fotografií k holubinkám. Může tak učinit pomocí formuláře, který je dostupný na stránce s detailem holubinky (Obr. [5.14\)](#page-43-0). Povolené formáty fotografií jsou jpg, png, a gif. Maximální velikost fotografie je 2 MB. Administrátor má rovněž možnost zadat jméno autora a zdroj fotografie, nejedná se ale o povinné údaje. Po kliknutí na tlačítko "Uložit" je stránka obnovena a pokud fotografie splňuje požadavky, je již zobrazena po pravé straně vedle názvu holubinky. V opačném případě je vypsána chybová hláška. Pro jednu holubinku je možné nahrát libovolné množství fotografií, mezi kterými jde poté listovat. K odstranění fotografie slouží bílá ikona odpadkového koše, které se po najetí myší zvětší a změní barvu na červenou, umístěna nahoře uprostřed fotografie. Všechny použité fotografie pochází buď z bakalářské práce paní Říhové, nebo webu Mykoweb.cz.[\[6,](#page-54-5) [3\]](#page-54-2)

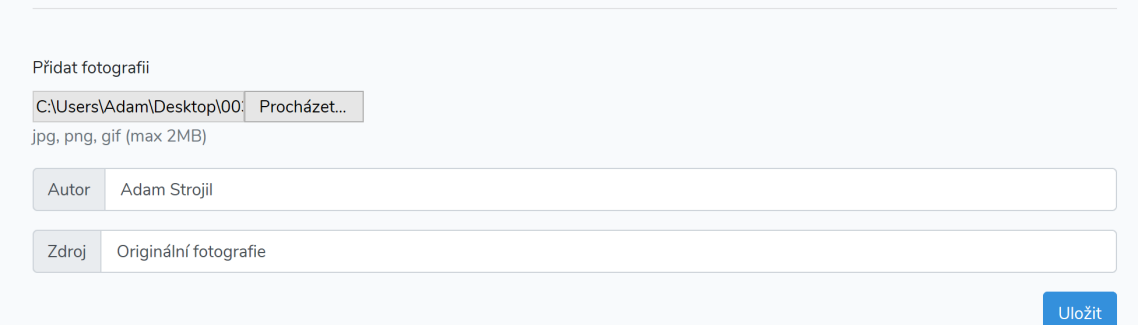

<span id="page-43-0"></span>Obr. 5.14 Přidání fotografie holubinky

#### <span id="page-44-0"></span>6 BACKEND APLIKACE

S ohledem na zpřehlednění a délku práce byl popis některých neklíčových částí funkcí zjednodušen nebo vypuštěn (např. formátování dat, validace, apod.)

#### <span id="page-44-1"></span>6.1 Vytvoření nové holubinky

Proces vytvoření nové holubinky začíná otevřením url /create. Přihlášeného uživatele odkáže Route v souboru routes/web.php na funkci s názvem create v Controlleru MushroomController. Nepřihlášený uživatel bude přesměrován na přihlašovací stránku. Tato funkce nejprve projde databázi a odstraní všechny hodnoty, které nejsou přiřazené ke konkretním holubinkám. Poté postupně z databáze vybere hodnoty, které podle názvu parametru uloží do polí. Tato pole následně pošle do view resources/view/ mushroom/create.blade.php, které je zobrazeno uživateli s hodnotami již vyplněnými do odpovídajících formulářových polí.

#### <span id="page-44-2"></span>6.1.1 Přidávání nových hodnot

Případ užití přidání nové hodnoty začíná poté, co uživatel klikne na možnost "+ přidat" u některého formulářového pole. O obsluhu této události se stará javascriptová funkce new\_option(select, title), která bere jako vstupní parametr DOM select element, ze kterého byla zavolána a titulek, který bude zobrazován v modálním okně. Tato funkce následně zjistí z atributu name u selectu, jaký je název parametru, pro který chceme přidávat novou hodnotu.

Poté, co uživatel zadá novou hodnotu a potvrdí své rozhodnutí kliknutím na tlačítko "přidat" nebo stiskem klávesy enter, je zavolána pomocí technologie AJAX url adresa /save\_new\_value/. Metodou POST jsou poslány údaje o nové hodnotě a parametru, ke kterému patří. Pomocí Route dojde k přesměrování na funkci /save\_new\_value controlleru MushroomController. Tato funkce získá z databáze id parametru, popř. jej vytvoří, pokud ještě neexistuje a poté novou hodnotu uloží, pokud také ještě neexistuje. Následně pošle pomocí response() do view zpátky potřebné údaje pro výpis hodnot a informaci o tom, zda se jedná o novou hodnotu nebo ne (pokud již byla v databázi a uživatel se ji pokusil znovu přidat). V tomto okamžiku je nová hodnota zobrazena v daném selectu a je přidána k označeným položkám.

Poté, co uživatel vyplní všechna povinná pole (číselné pole a názvy holubinky) pro vytvoření nové holubinky a klikne na tlačítko "vytvořit", jsou data opět pomocí metody POST poslána na url /new. Po přesměrování se aplikace dostává na funkci create\_new(Request \$request) controlleru MushroomController. Ta v prvním kroku vytvoří v databázové tabulce mushrooms záznam s názvy holubinky a zapamatuje si

id tohoto záznamu.

S využitím pomocných funkcí store\_value\_numeric, store\_value\_from\_multi\_select a store\_value\_from\_select uloží všechny zadané udaje do propojovací tabulky se jménem mushroom\_has\_descriptions. U nepovinných parametrů, kde uživatel nezadal hodnotu se do databáze uloží hodnota "neuvedeno". Pokud je pro více holubinek jedna hodnota stejná, neukládá se znovu, ale využije se id z prvního vytvoření této hodnoty.

Nakonec je uživatel přesměrován na funkci detail, která ho pošle na stránku s detailem právě vytvořené holubinky.

#### <span id="page-45-0"></span>6.2 Zobrazení atlasu

Proces zobrazení atlasu začíná otevřením url /atlas, která směřuje na funkci showAtlas() v MushroomController. Vše, co tato funkce dělá, je že z databáze získá pole holubinek seřazené podle českých a latinských názvů a pošle je do view resources/views/atlas/altas.blade.php. V tomto view jsou pak holubinky za pomocí cyklu foreach vypsány do tabulek. Každý řádek je zároveň odkazem na detail dané holubinky. Řazení probíhá pomocí javascriptové funkce toggle, která pouze nastavuje (ne)viditelnost české či latinské tabulky.

#### <span id="page-45-1"></span>6.2.1 Zobrazení obrázkového atlasu

Proces zobrazení atlasu začíná otevřením url /img\_atlas, která směřuje na funkci showImgAtlas() v MushroomController. Obdobně jako u funkce showAtlas() tato funkce získá seznam holubinek, nyní ještě obohacený o url fotografie. Pokud holubinka fotografii nemá, je NULL hodnota nahrazena url specialního obrázku pro tento účel, (zzzzz404.jpg). Název obrázku bych zvolen tak, aby byly při řazení holubinky bez obrázku až po holubinkách s obrázkem. Data jsou následně poslána do view resources/views/atlas/img\_altas.blade.php. V tomto view jsou pak holubinky za pomocí cyklu foreach vypsány do responzivní mřížky, kterou spravuje css framework Bootstrap.

#### <span id="page-45-2"></span>6.3 Zobrazení detailu holubinky

Na detail holubinky se lze dostat navštívením url /detail/id\_holubinky. Tato adresa uživatele přesměruje na funkci detail controlleru MushroomController. Funkce detail nejprve získá z databáze záznam holubinky s daným id a pokud je toto id platné, následně získá také všechny fotografie holubinky a všechny hodnoty, které uloží samostatně do polí podle kategorie parametru. Všechna tato data jsou poté zpracována ve view /resources/views/mushroom/detail.blade.php. V případě neplatného id je zobrazena stránka 404. Fotografie jsou zobrazeny pomocí Bootstrap komponenty carousel, pokud nějaké holubinka má. Parametry a jejich hodnoty jsou vypsány seřazeně podle pořadí z databáze a seskupeny do tabulek podle kategorií. Opět je využito php cyklů foreach.

#### <span id="page-46-0"></span>6.4 Vyhledávání

#### <span id="page-46-1"></span>6.4.1 Zobrazení vyhledávacího formuláře

Proces vyhledávání začíná ve chvíli, kdy uživatel navštíví url /search\_page buď pomocí adresního řádku, nebo skrze některý z odkazů na webu. Soubor s Routes uživatele přesměruje na funkci search\_page v controlleru SearchController. Tato funkce získá z databáze všechny uložené hodnoty seskupené do polí podle parametrů a pošle je do view resources/views/atlas/search\_result.blade.php. Pomocí bootstrap komponenty tabs a php cyklů foreach jsou tyto hodnoty vypsány do příslušných formulářových polí a rozčleněny do panelů podle kategorií. Velikost polí se automaticky přizpůsobuje tak, aby byly zobrazeny všechny hodnoty, které obsahuje. Toto chování je docíleno pomocí nastavení atributu size u elementu select. Přičítání jedničky je z důvodu přidání hodnoty "všechny", která se nenačítá z databáze.

size="{{count(\$pole\_s\_hodnotami\_parametru)+1}}"

Navíc je také vypsána a předvybrána u každého pole hodnota "všechny", která říká, že ve výchozím stavu vyhledávání daný parametr neovlivní výsledek vyhledávání.

#### <span id="page-46-2"></span>6.4.2 Nastavení vyhledávacího klíče

Poté, co uživatel vyplní požadované pole pro nastavení vyhledávacího filtru a klikne na tlačítko "vyhledat", je vyhledávací formulář včetně tohoto tlačítka "schován" pomocí bootstrap komponenty collapse a je zavolána javascriptová funkce search(). Tato funkce v první řadě zobrazí tlačítko "Upravit vyhledávací klíč", pomocí kterého lze opět zviditelnit vyhledávací formulář. Poté funkce vymaže všechny předchozí výsledky vyhledávání obsažené v elementu <div id="results"> a <div id="resultsp">. Dále funkce uloží do polí podle parametrů všechna uživatelem zadaná vyhledávací kritéria a pomocí funkce ajax pošle tato data metodou POST na url adresu /search/. Odtud dojde k přesměrování na funkci search() v controlleru SearchController.

### <span id="page-46-3"></span>6.5 Vyhledávání v databázi

Funkce search jen zaštiťuje větší funkci search\_database(\$include\_undefined\_values), kterou zavolá celkem dvakrát. Jednou pro získání výsledků odpovídajících přesně požadavkům uživatele a podruhé pro získání všech výsledků, které obsahují v některé z požadovaných parametrů hodnotu "neuvedeno". Po odečtení těchto dvou výsledků získává navíc pole obsahující holubinky pouze s částečnou shodou. Obě tato pole poté pošle zpět pomocí response() do view.

#### <span id="page-47-0"></span>6.5.1 Logika vyhledávání

Samotné vyhledávání v databázi obstarává již zmíněná funkce search\_database. Hlavní zodpovědností této funkce je složení vyhledávacího dotazu (query). Funkce v první řadě inicializuje globální proměnnou \$binding\_values\_array, která slouží k provázání (binding) dat s vyhledávacím dotazem jako prevence proti útoku typu sql injection. Jako další pak probíhá skládání samotného dotazu do proměnné \$sql, které vypadá následovně. Nejprve je do proměnné uložen začátek dotazu ve tvaru (zjednodušeně) \$sql = "SELECT name, id, img\_url FROM mushrooms LEFT JOIN images WHERE " a poté je vždy s využitím pomocných funkcí add\_numeric\_clause, add\_multiple\_clause a add\_text\_clause a klíčového slova AND přidána do vyhledávacího dotazu příslušná část vyjadřující omezení pro každý parametr zadaný uživatelem. Pokud uživatel daný parametr nezadal, nebo vybral možnost "všechny", je na tomto místě vypsána hodnota 1. To znamená, že pokud uživatel nezadá žádný filtr, bude tvar dotazu ve stylu SE-LECT ... WHERE 1 AND 1 AND 1 AND 1 ... atd. Pokud uživatel parametr zadá, bude se část podmínky částečně lišit podle typu parametru (číselný, textový, vícenásobný), ale logika zůstává pořád stejná. Pro demonstraci, takto vypadá část dotazu pro jeden textový parametr:

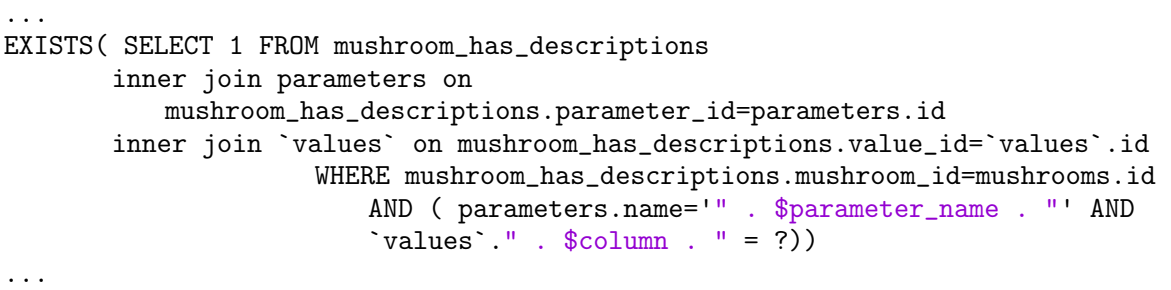

Poté je daný parametr uložený i do globálního pole \$binding\_values\_array, aby mohl před odesláním dotazu nahradit příslušný znak "?". Nakonec funkce search database je doplněn zbytek dotazu obstarávající seskupení výsledků podle názvu holubinky (GROUP BY) a pro seřazení podle url, což zajišťuje, že výsledky, které obsahují fotografii, budou zobrazeny před výsledky, které nikoliv. Poslední příkaz funkce:

má na starosti dosazení všech hodnot do dotazu, vykonání dotazu a uložení výsledku do proměnné \$results, která je návratovou hodnotou této funkce.

#### <span id="page-48-0"></span>6.5.2 Zobrazení výsledků vyhledávání

Zobrazení výsledků probíhá v jednom a tom samém view jako zadávání vyhledávacích kritérií. Má jej na starosti část success patřící pod funkci ajax. Ta vytvoří prázdný DocumentFragment, do kterého pomocí for cyklu postupně přidává div elementy obsahující název, latinský název a obrázek holubinky. Nakonec tento fragment dosadí do předem vytvořeného elementu s id "results", který je zobrazen uživateli. Obdobně probíhá také zobrazení částečně shodujících se výsledků.

#### <span id="page-48-1"></span>6.6 Editace holubinky

Proces editace holubinky je z velké části shodný s tím pro vytvoření nové holubinky a s tím pro zobrazení detailu holubinky, proto již není popisován tak podrobně. Začíná otevřením url /edit/id\_holubinky. Přihlášeného uživatele přesměruje framework na funkci edit controlleru MushroomController. Tato funkce obdobně jako funkce detail získá data editované holubinky z databáze a předá je do view resources/views/mushroom/edit.blade.php. V případě neplatného id je zobrazena stránka 404.

Toto view je opět téměř totožné s view resources/view/mushroom/create.blade.php s tím rozdílem, že při vypisování hodnot do formulářových polí se kontroluje, zda daná hodnota již přísluší právě editované holubince a pokud ano, tak je označena. Po provedení požadovaných změn a kliknutí na tlačítko "Uložit změny", jsou data z formuláře odeslány pomocí metody POST do funkce edit\_save v controlleru MushroomControler. Tato funkce udělá to, že podle id holubinky aktualizuje její názvy v tabulce mushrooms, následně odstraní všechny původní záznamy této holubinky z tabulky mushroom\_has\_descriptions a poté opět uloží všechny hodnoty, které přišly z formuláře. Nakonec je uživatel přesměrován opět na stránku s detailem již upravené holubinky.

#### <span id="page-49-0"></span>7 NAPLNĚNÍ DATABÁZE A TESTOVÁNÍ APLIKACE

Aplikace s webovým rozhraním nad databází holubinek je dostupná na adrese holubinka.utb.cz. Informace o holubinkách uložené v databázi byly čerpány výhradně z doporučené literatury, valná většina pak pochází z knižního atlasu Holubinky (Russula).[\[8\]](#page-54-7) V době odevzdání práce atlas obsahuje 20 holubinek včetně popisů a počítá se s tím, že se ještě rozroste.

#### <span id="page-49-1"></span>7.1 Testování a responsivní design

Korektní zobrazení a funkčnost aplikace byla testována v internetových prohlížečích Mozilla Firefox, Google Chrome a Microsoft Edge. Ve všech těchto prohlížečích byla aplikace 100% funkční a nejevila žádné známky nestandardního chování. Pro testování responsivity webu byl použit blíže nespecifikovaný mobilní telefon s operačním systémem Android 8.1.0 Oreo a prohlížečem Google Chrome a nástroj "device toolbar", který je součástí vývojářských nástrojů desktopové verze prohlížeče Chrome a umožňuje simulovat zobrazení webu na mobilních zařízeních. Viz ukázky responsivity foto atlasu na obrázcích [7.1](#page-50-0) a [7.2](#page-51-0) níže.

#### Atlas holubinek

## Akvamarínová

Russula chloroides

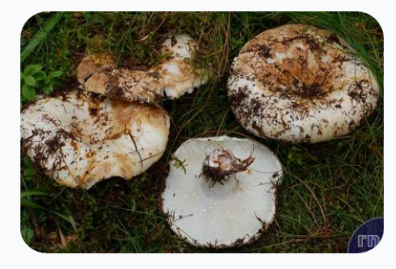

# **Bílá**

Russula delica

Černající

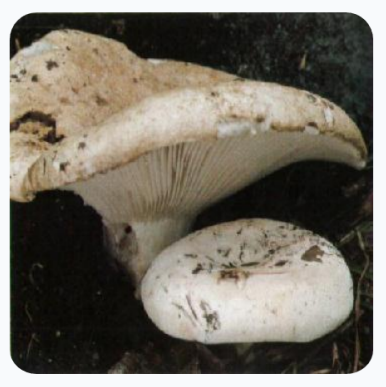

## Bukovka

Russula heterophylla

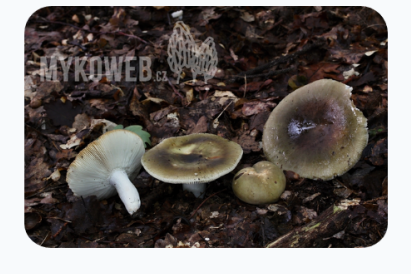

<span id="page-50-0"></span>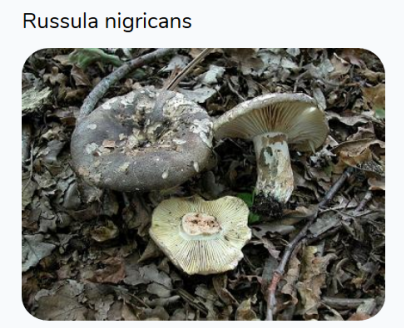

Obr. 7.1 Zobrazení atlasu na tabletu

 $\equiv$ 

<span id="page-51-0"></span>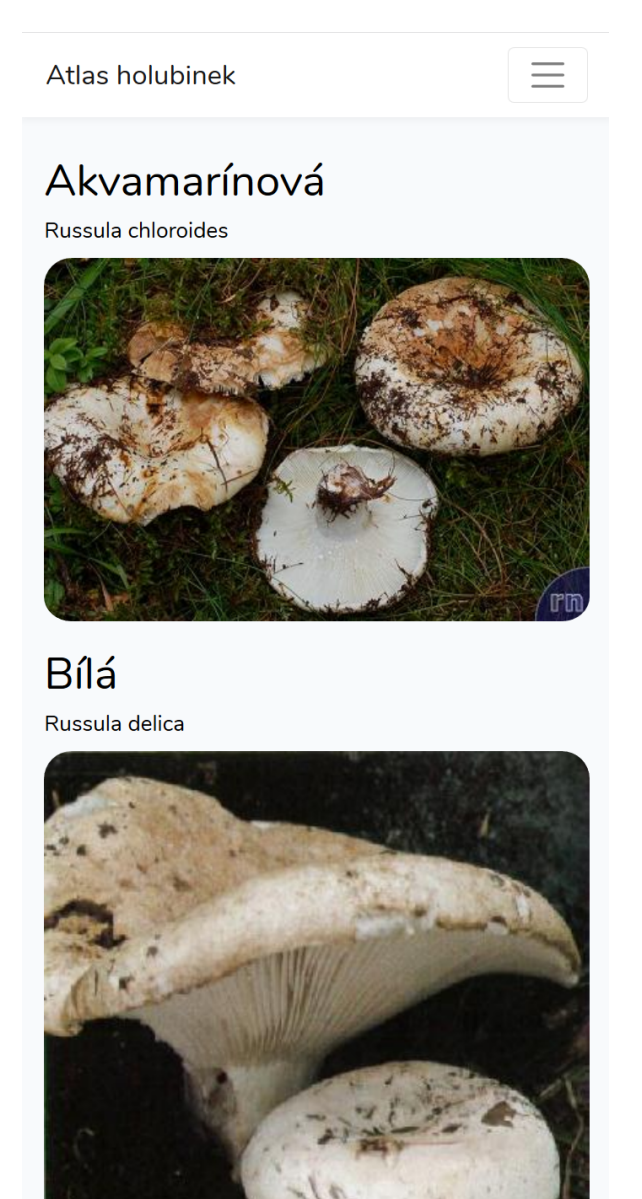

Obr. 7.2 Zobrazení atlasu na mobilním telefonu

#### <span id="page-52-0"></span>ZÁVĚR

Cílem této práce bylo vytvořit relační databázi schopnou ukládat data o holubinkách a webové rozhraní, které by nad touto databází pracovalo. V úvodní části byla provedena analýza již existujících online zdrojů zabývajících se podobnou tématikou a nastudování charakteristických znaků pro holubinky rodu Russula. Základním pilířem této práce se stalo podrobné vyhledávání na základě veškerých dostupných parametrů holubinky, se schopností vyhledat také holubinky pouze s částečnou shodou, tj. některými chybějícími údaji. Dále byly vytvořeny dvě verze atlasu – textová a obrázková. U textové varianty lze holubinky řadit podle českých nebo latinských názvů. Na stránce s detailem holubinky jsou zobrazovány veškeré dostupné údaje o holubince a veškeré nahrané fotografie.

Byla vytvořena rovněž administrátorská část aplikace umožňující přidávání nových holubinek do databáze, editaci nebo mazání stávajících holubinek a nahrávání fotografií.

Při tvorbě databáze byl brán ohled na možné rozšíření ukládaných parametrů a byla navržena tak, aby toto umožňovala. Za zmínku stojí také fakt, že u většiny parametrů holubinky lze ukládat více hodnot, a tím pádem také podchytit např. odlišnosti v barvě klobouku podle stáří holubinky.

Vzniklá aplikace je kvůli své podrobnosti cílena spíše na pokročilejší houbaře a mykology, ale mohla by si najít cestu i k méně zběhlým houbařům a začátečníkům.

Jako možné rozšíření do budoucna by mohlo být přidání logiky, která by zjišťovala a upozorňovala uživatele na možnou záměnu holubinek nebo také rozšíření komplexnosti administrativní části tak, že by umožňovala vytvářet registrované uživatele, kteří by mohli přidávat své vlastní fotografie, poznatky a komentáře.

#### <span id="page-53-0"></span>ZÁVĚR V ANGLIČTINĚ

This thesis aimed to create a relational database capable of storing data about the brittlegill mushrooms and web interface to manage this database. Firstly, an analysis of current similar online solutions was made, along with necessary studies of the brittlegill's characteristics. The complex search functionality became the root of this thesis. User can make use of all the brittlegill's parameters and also partial match results are being shown. This means showing the brittlegills with one or more desired values missing.

Two versions of the online atlas were made – text atlas and photo atlas. In the text version the mushrooms can be sorted either by Czech names or Latin names. All of the available information and photos are then being shown on the mushroom detail page.

Also, an administrator-only side was made, allowing the creation, editing and deleting of records (mushrooms), or photos.

While designing the database the possibility of a future expansion of the parameters stored was taken into account. It is worth mentioning that for most parameters the administrator is able to store multiple values, thus cover cases such as differences in the color depending on the age of the mushroom. The final product aims for more skilled mycologists and advanced mushroom pickers, but it could also find its way to the less experienced users as well.

As a possible extension in the future I could imagine adding a logic, that would check and warn the user about a possible mismatch between similar mushrooms or more detailed user privileges system, so that it would be possible to register users who could then upload their own photographs, findings, and comments.

#### SEZNAM POUŽITÉ LITERATURY

- <span id="page-54-0"></span>[1] Česká mykologická společnost [online]. Česká mykologická společnost, 2004 [cit. 2019-05-05]. Dostupné WWW: z: <https://www.myko.cz>.
- <span id="page-54-1"></span>[2] Houbaření Houbaření - pro milovníky hub, houbaření, mykologie, přírody, lesa, ... [online]. Robert Hanzlík, 2008 [cit. 2019-05-05]. Dostupné z WWW: [https:](https://www.houbareni.cz) [//www.houbareni.cz](https://www.houbareni.cz)
- <span id="page-54-2"></span>[3] Mykoweb Atlas hub [online]. Myco Group, 2016 [cit. 2019-05-05]. Dostupné z WWW: <http://www.mykoweb.cz/atlas-hub>.
- <span id="page-54-3"></span>[4] Nahuby.sk Hríby, Huby, Hubári [online]. Roland Baranovič, 2000 [cit. 2019-05-05]. Dostupné z WWW: <https://www.nahuby.sk/>.
- <span id="page-54-4"></span>[5] Russulales News [online]. The Russulales News Team, c2002-2018 [cit. 2018-10-02]. Dostupné z WWW: <http://www2.muse.it/russulales-news/>.
- <span id="page-54-5"></span>[6] ŘÍHOVÁ, Miroslava. Elektronická databáze a klíč k určování rodu Russula (holubinka). Zlín, 2009. Diplomová práce. Univerzita Tomáše Bati ve Zlíně. Vedoucí práce Libor Pekař.
- <span id="page-54-6"></span>[7] SVRČEK, Mirko, Josef ERHART a Marie ERHARTOVÁ. Holubinky. Praha: Academia, 1984. Živou přírodou.
- <span id="page-54-7"></span>[8] SOCHA, Radomír. Holubinky: (Russula). Praha: Academia, 2011. Atlas (Academia). ISBN 978-80-200-1993-6.
- <span id="page-54-8"></span>[9] JOHNSON, Glenn. Programming in HTML5 with JavaScript and CSS3: training guide. Redmond, Wash.: Microsoft, 2013. ISBN 978-0735674387.
- <span id="page-54-9"></span>[10] W3C HTML. https://www.w3.org [online]. [cit. 2019-04-28]. Dostupné z WWW: <https://www.w3.org/html/>.
- <span id="page-54-10"></span>[11] JANOVSKÝ, Dušan. Jak psát web. Https://www.jakpsatweb.cz [online]. [cit. 2019-04-28]. Dostupné z WWW: [https://www.jakpsatweb.cz/css/css-uvod.h](https://www.jakpsatweb.cz/css/css-uvod.html) [tml](https://www.jakpsatweb.cz/css/css-uvod.html).
- <span id="page-54-11"></span>[12] State of CF Union Survey 2018. https://teratech.com [online]. TeraTech [cit. 2019-04-28]. Dostupné z WWW: [https://teratech.com/state-cf-union-surv](https://teratech.com/state-cf-union-survey-2018-final-results/#10what-css-frameworks-do-you-use) [ey-2018-final-results/#10what-css-frameworks-do-you-use](https://teratech.com/state-cf-union-survey-2018-final-results/#10what-css-frameworks-do-you-use).
- <span id="page-54-12"></span>[13] MICHÁLEK, Martin. Vzhůru do (responzivního) webdesignu. Verze 1.1. Praha: vlastním nákladem autora, 2017. ISBN 978-80-88253-00-6.
- <span id="page-55-0"></span>[14] KLEPPMANN, Martin. Designing data-intensive applications: the big ideas behind reliable, scalable, and maintainable systems. Beijing: O'Reilly, 2017, xix, 590. ISBN 978-1-449-37332-0.
- <span id="page-55-1"></span>[15] DAVIS, Michele E. a Jon A. PHILLIPS. Learning PHP and MySQL. Sebastopol, Calif.: O'Reilly, c2006. ISBN 978-0596101107.
- <span id="page-55-2"></span>[16] Usage of server-side programming languages for websites. W3techs [online]. Q-Success, 2019 [cit. 2019-05-07]. Dostupné z WWW: [https://w3techs.com/techn](https://w3techs.com/technologies/overview/programming_language/all) [ologies/overview/programming\\_language/all](https://w3techs.com/technologies/overview/programming_language/all).
- <span id="page-55-3"></span>[17] NIXON, Robin. Learning PHP, MySQL & JavaScript: with jQuery, CSS & HTML5. Fourth edition. Beijing: O'Reilly, 2014, xxvii, 780. ISBN 978-1-491-91866- 1.
- <span id="page-55-4"></span>[18] WampServer, la plate-forme de développement Web sous Windows - Apache, MySQL, PHP [online]. [cit. 2019-05-01]. Dostupné z WWW: [www.wampserver.c](www.wampserver.com) [om](www.wampserver.com).
- <span id="page-55-5"></span>[19] ADERMANN, Nils a Jordi BOGGIANO. Composer: Dependency Manager for PHP. Composer [online]. [cit. 2019-05-01]. Dostupné z WWW: [https://getcom](https://getcomposer.org/) [poser.org/](https://getcomposer.org/).

## <span id="page-56-0"></span>SEZNAM POUŽITÝCH SYMBOLŮ A ZKRATEK

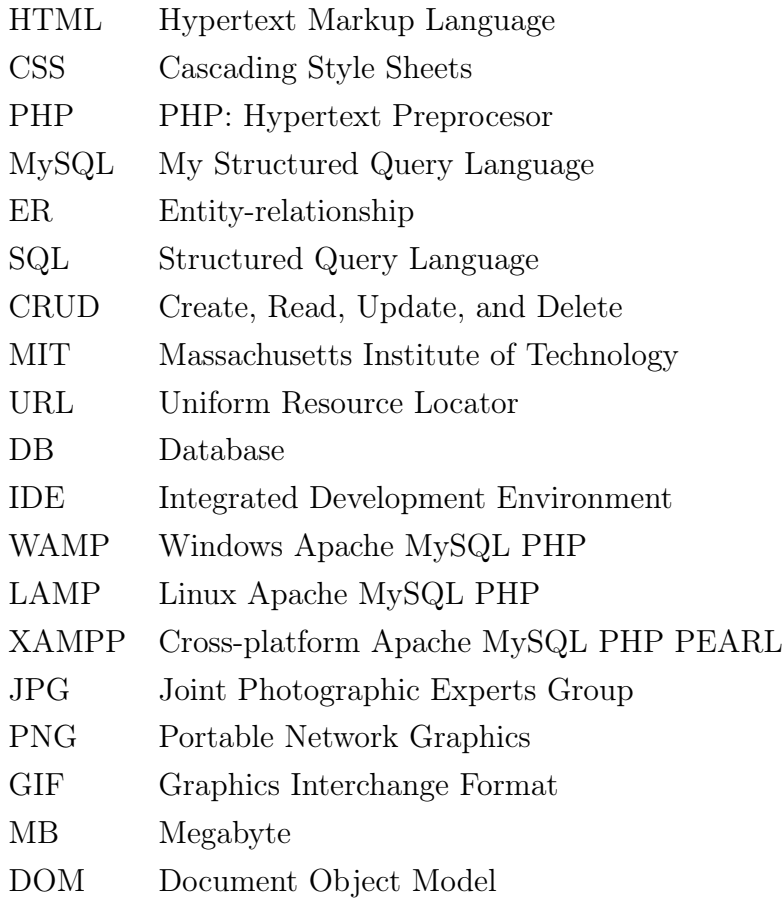

## SEZNAM OBRÁZKŮ

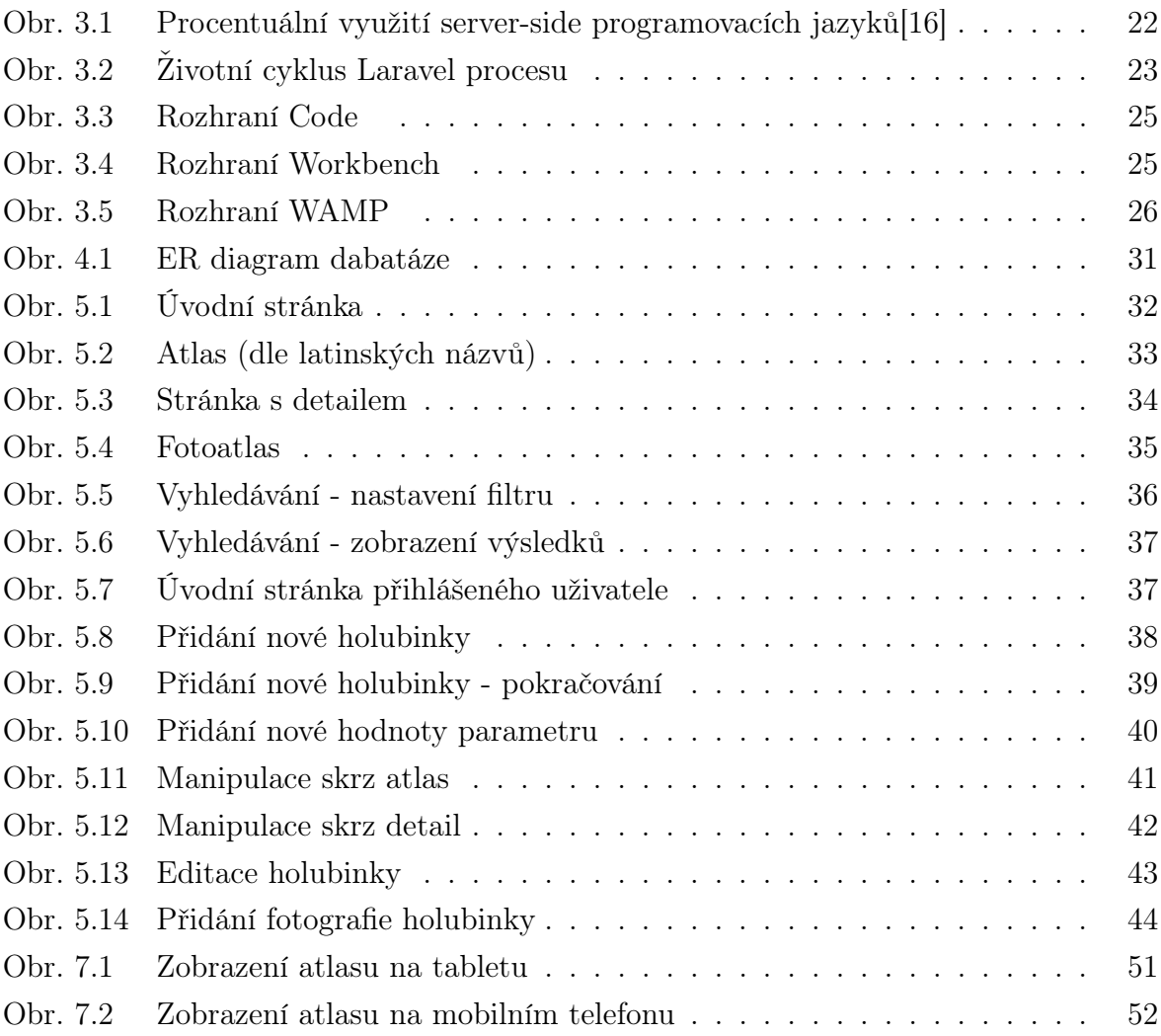

## SEZNAM TABULEK

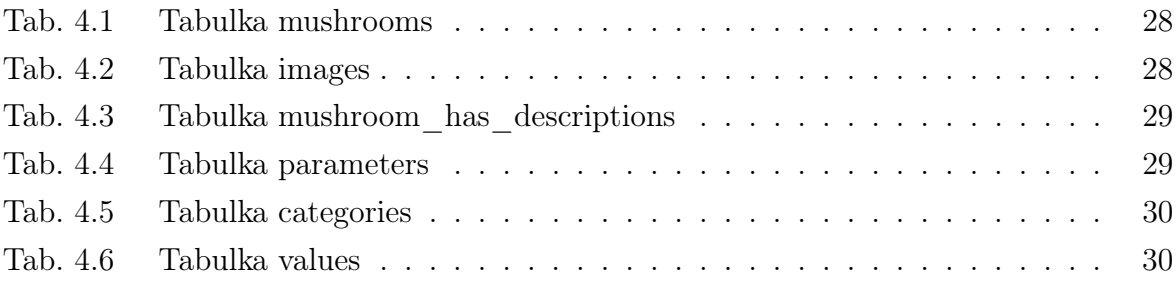

## SEZNAM PŘÍLOH

P I. CD se zdrojovými soubory

## PŘÍLOHA P I. CD SE ZDROJOVÝMI SOUBORY

Tato příloha obsahuje veškeré zdrojové soubory k aplikaci Atlas holubinek a .sql skript pro vytvoření databáze.